# **TP N°1 D'INFORMATIQUE**

Graphiques sous Python Anicet E. T. Ebou, ediman.ebou@inphb.ci

# **Introduction**

Le module pour réaliser des graphiques sous Python est matplotlib. Ce module permet de tracer:

- Des courbes simples;
- Des courbes multiples;
- Une série de points;
- Des histogrammes;
- Des camemberts;
- Une représentation par réseau de couleurs;
- Des courbes en 3D.

# **Courbes**

### **Exemple minimal**

```
# Module pour tracer les graphiques
import matplotlib.pyplot as plt
import numpy as np
# Tableau pour le tracé
x = npuinspace(0, 2*np.pi, 100)
y = np \cdot sin(x)plt.plot(x, y) # Ajout d'une courbe
plt.show() # Affichage d'une courbe
```
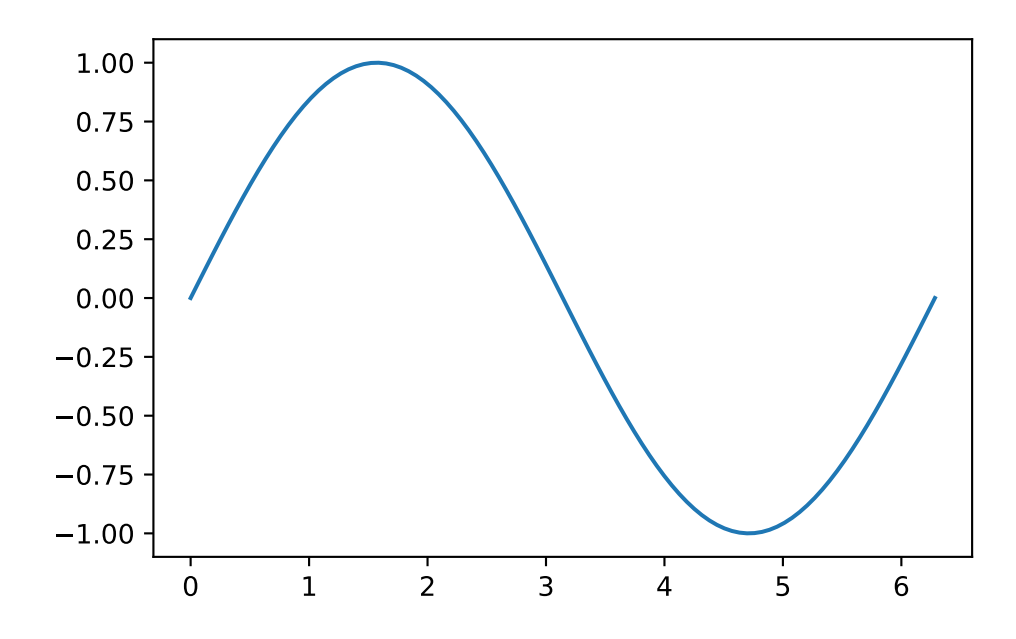

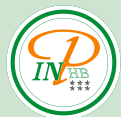

# **Ajout d'un titre au graphique**

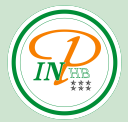

Pour ajouter un titre au graphique, on utilise la fonction plt.title("...").

```
# Module pour tracer les graphiques
import matplotlib.pyplot as plt
import numpy as np
# Tableau pour le tracé
x = npuinspace(0, 2*np.pi, 100)
y = np \sin(x)plt.plot(x, y) # Ajout du d'une courbe
# Titre du graphique
plt.title("Ma première figure")
# Affichage d'une courbe
plt.show()
```
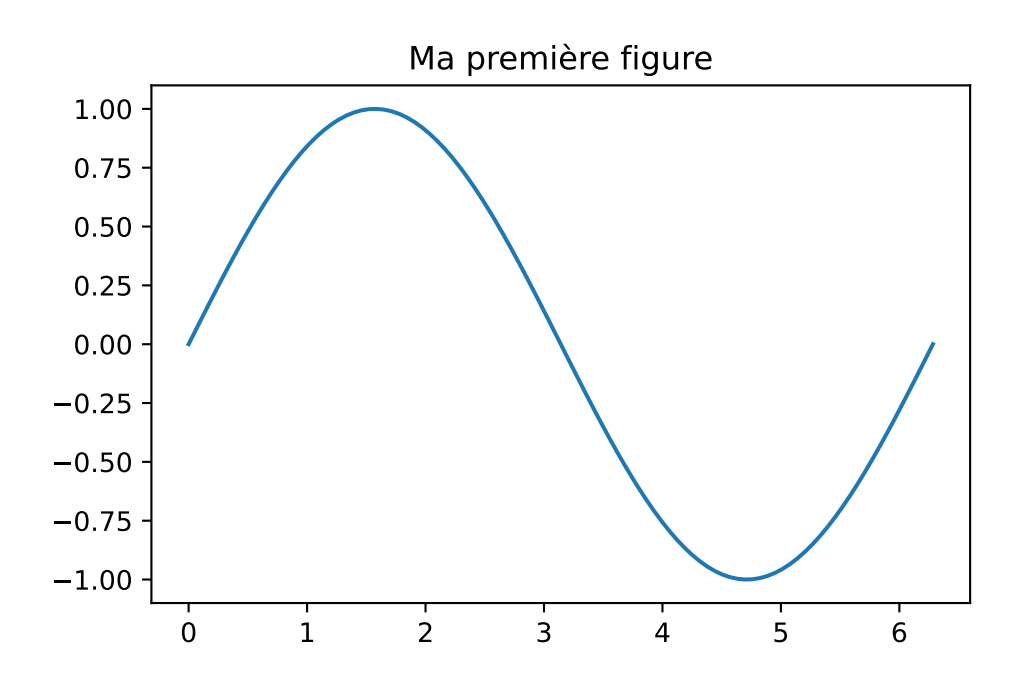

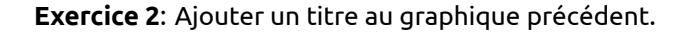

### **Ajout des titres des axes**

Pour ajouter un titre sur les axes, on utilise les fonctions plt.xlabel("...") et plt.ylabel("...").

```
# Module pour tracer les graphiques
import matplotlib.pyplot as plt
import numpy as np
# Tableau pour le tracé
```

```
x = npu1inspace(0, 2*np.pi, 100)
y = np \sin(x)plt.plot(x, y) # Ajout du d'une courbe
# Titre du graphique
plt.title("Ma première figure")
plt.ylabel('Amplitude') # Titre de l'axe y
plt.xlabel("Angle (rad)") # Titre de l'axe x
plt.show() # Affichage d'une courbe
```
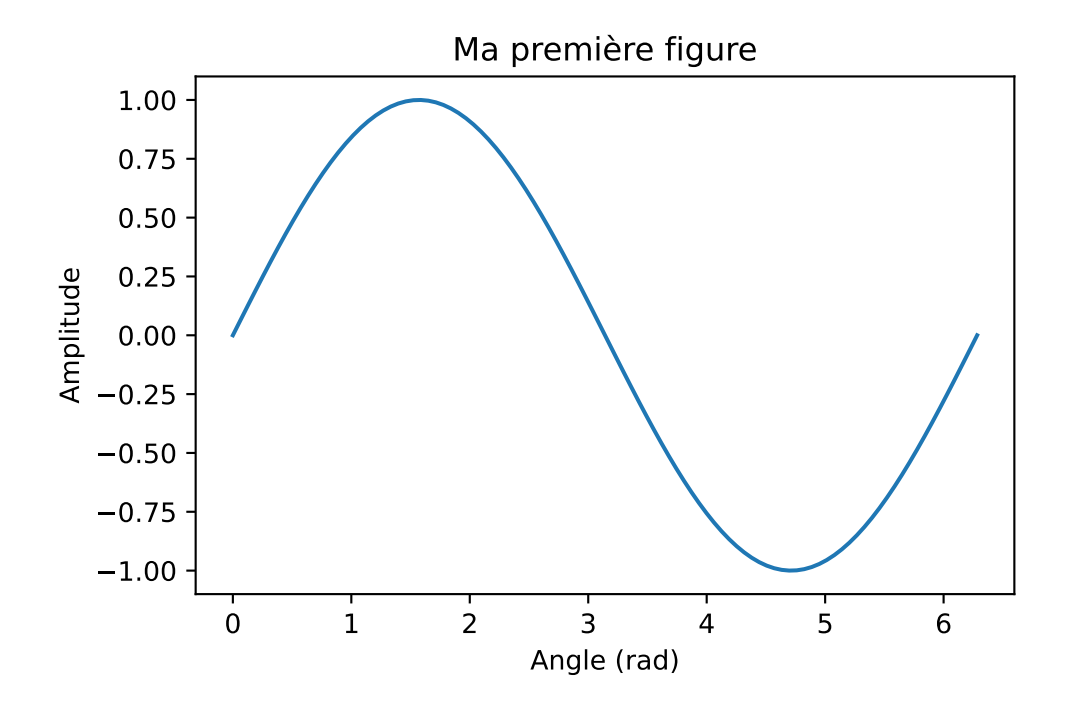

## **Affichage de la grille**

Pour afficher la grille, on utilise la fonction plt.grid(True).

```
# Module pour tracer les graphiques
import matplotlib.pyplot as plt
import numpy as np
# Tableau pour le tracé
x = npuinspace(0, 2*np.pi, 100)
y = np \cdot sin(x)plt.plot(x, y) # Ajout du d'une courbe
plt.ylabel('Amplitude') # Titre de l'axe y
plt.xlabel("Angle (rad)") # Titre de l'axe x
plt.title("Ma première figure") # Titre du graphique
plt.grid(True) # Affichage de la grille
```
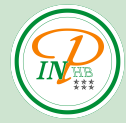

plt.show() # Affichage d'une courbe

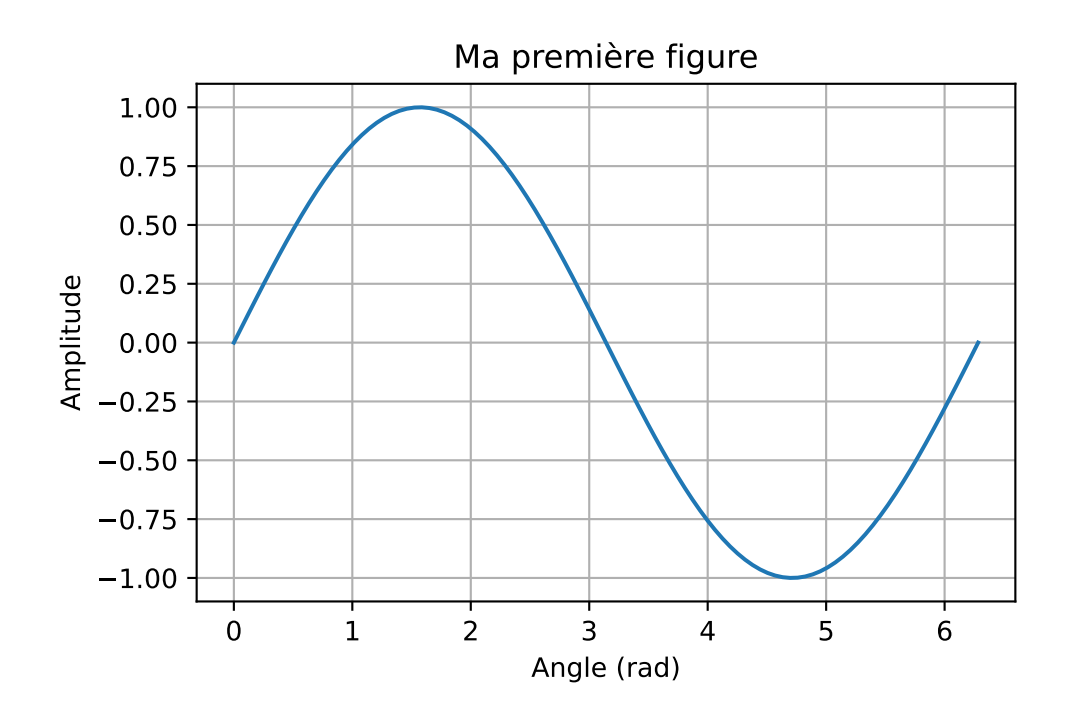

# **Ajout d'une deuxième courbe et d'une légende**

Pour que la légende puisse s'afficher, il faut donner un label à chaque courbe avec le paramètre label="..." dans la fonction plt.plot(...).

Par défaut, la légende se place automaqitue au mieux sur le graphique.

```
# Module pour tracer les graphiques
import matplotlib.pyplot as plt
import numpy as np
# Tableau pour le tracé
x = npu1inspace(0, 2*np.pi, 100)
y = np \sin(x)y2 = np.cos(x)# Ajout du d'une courbe avec label
plt.plot(x, y, label="Sinus")
# Ajout d'une deuxième courbe avec label
plt.plot(x, y2, label='Cosinus')
plt.legend() # Affichage de la légende
plt.ylabel('Amplitude') # Titre de l'axe y
plt.xlabel("Angle (rad)") # Titre de l'axe x
plt.title("Ma première figure") # Titre du graphique
plt.grid(True) # Affichage de la grille
plt.show() # Affichage d'une courbe
```
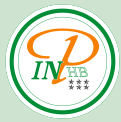

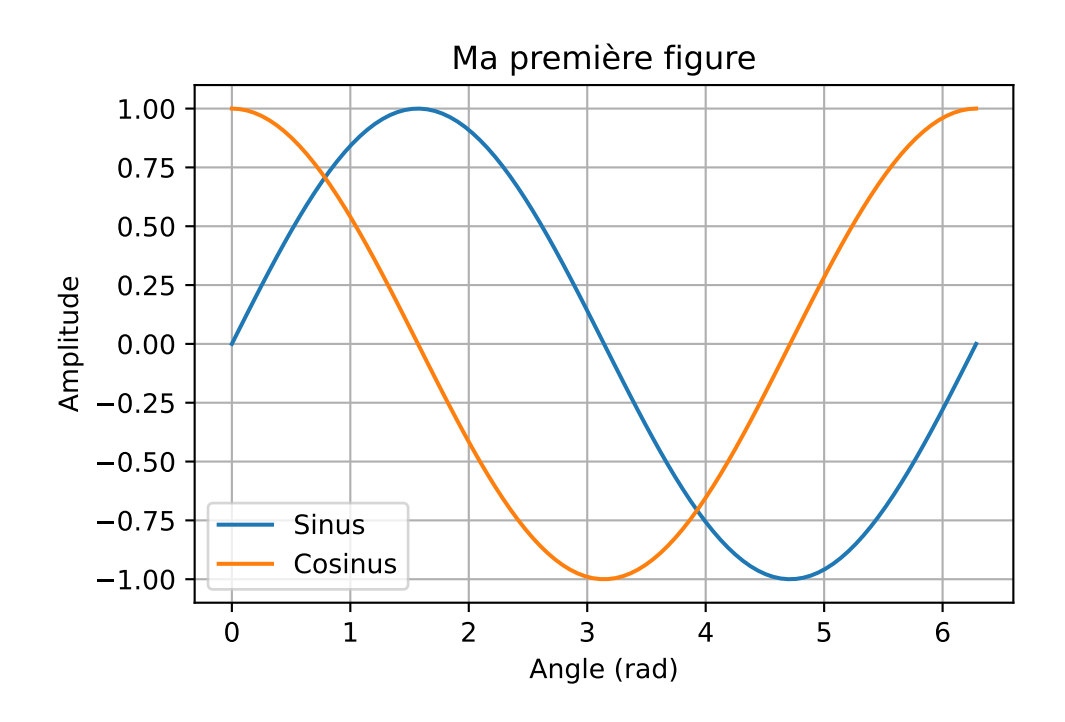

On peut modifier l'emplacement de la légende avec le paramètre loc=x, x étant la position voulue. Les différentes positions sont données dans le tableau ci-dessous.

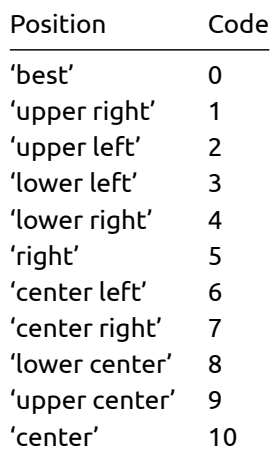

```
# Module pour tracer les graphiques
import matplotlib.pyplot as plt
import numpy as np
# Tableau pour le tracé
x = npu1inspace(0, 2*np.pi, 100)
y = np \sin(x)y2 = np.cos(x)# Ajout du d'une courbe avec label
plt.plot(x, y, label="Sinus")
# Ajout d'une deuxième courbe avec label
plt.plot(x, y2, label='Cosinus')
plt.legend(loc=9) # Affichage de la légende
```
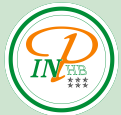

plt.ylabel('Amplitude') # Titre de l'axe y plt.xlabel("Angle (rad)") # Titre de l'axe x plt.title("Ma première figure") # Titre du graphique plt.grid(True) # Affichage de la grille plt.show() # Affichage d'une courbe

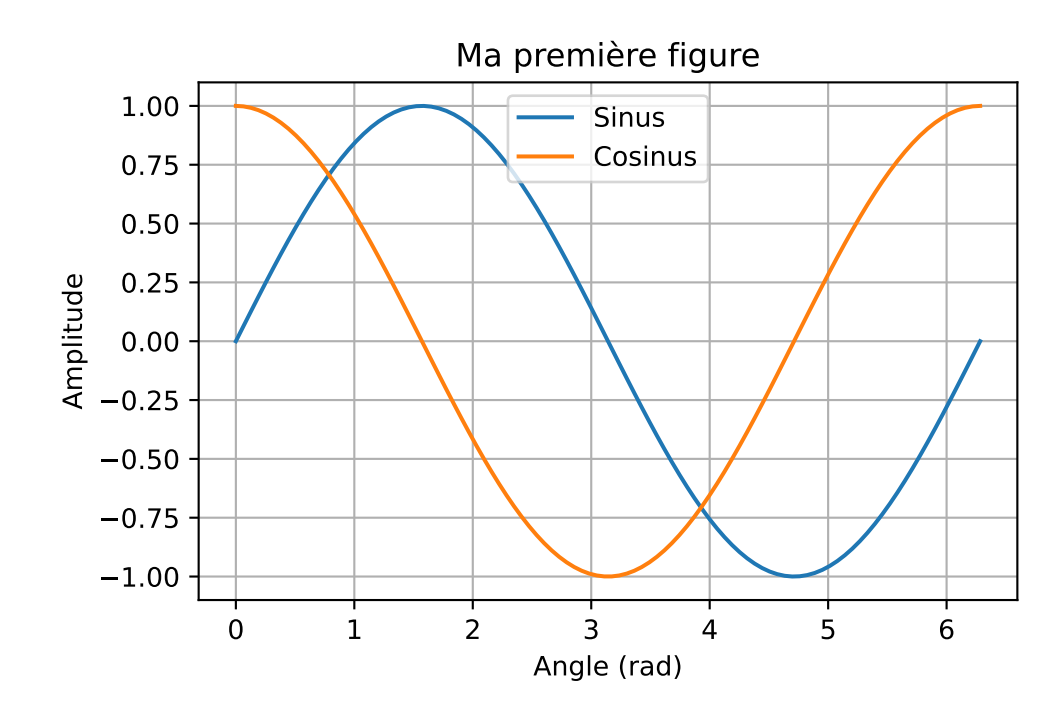

# **Sauvegarder le graphique**

Il est possible de sauvegarder le graphique sous différents formats (pdf, png, jpeg …) avec la commande plt.sqvefig('Nom.pdf'). L'extension du fichier détermine automatiquement son format.

```
# Module pour tracer les graphiques
import matplotlib.pyplot as plt
import numpy as np
# Tableau pour le tracé
x = npuinspace(0, 2*np.pi, 100)
y = np \sin(x)y2 = np.cos(x)# Ajout du d'une courbe avec label
plt.plot(x, y, label="Sinus")
# Ajout d'une deuxième courbe avec label
plt.plot(x, y2, label='Cosinus')
plt.legend(loc=9) # Affichage de la légende
plt.ylabel('Amplitude') # Titre de l'axe y
plt.xlabel("Angle (rad)") # Titre de l'axe x
```

```
# Titre du graphique
plt.title("Ma première figure")
plt.grid(True) # Affichage de la grille
# Sauvegarde en png avec un dpi de 300
plt.savefig("Graphique.png", dpi=300)
```
plt.show() # Affichage d'une courbe

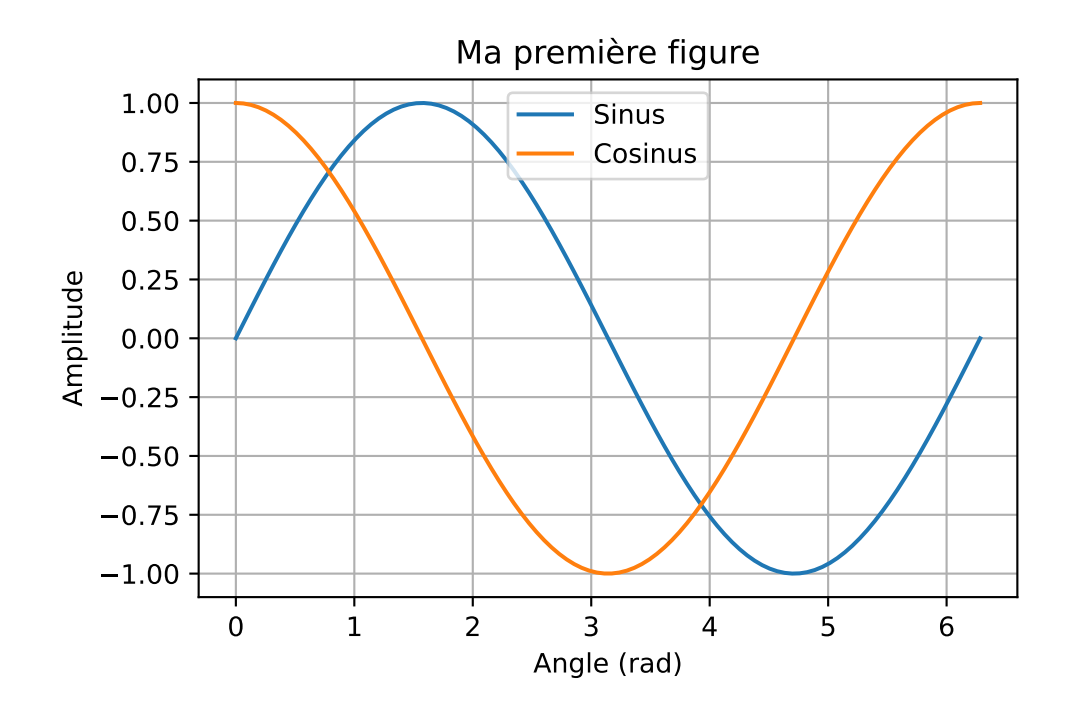

# **Echelle semi-logarithmique et logarithmique**

On peut tracer une courbe avec une échelle semi-logarithmique en utilisant la fonction plt.semilogx(x,y).

```
# Module pour tracer les graphiques
import matplotlib.pyplot as plt
import numpy as np
# Tableau pour le tracé
x = np.linspace(0.1, 1000, 100)
y = np.log(x)plt.semilogx(x, y) # Ajout du d'une courbe
plt.ylabel('log(x)') # Titre de l'axe y
plt.xlabel("x") # Titre de l'axe x
plt.grid(True) # Affichage de la grille
plt.show() # Affichage d'une courbe
```
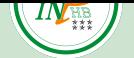

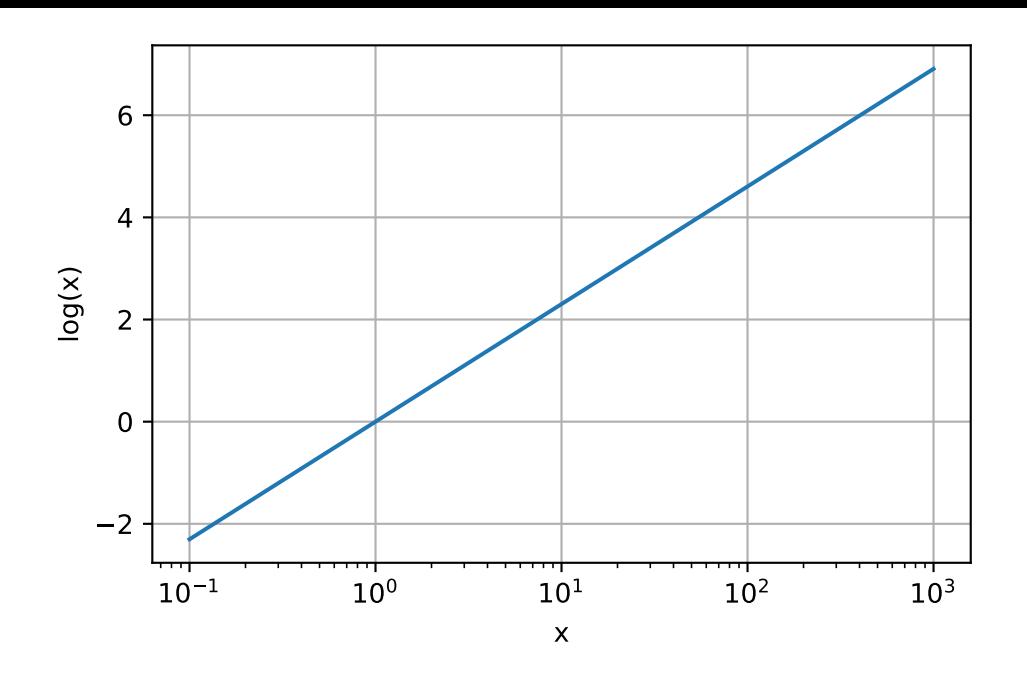

# **Affichage des points seuls**

On peut afficher uniquement les points sans les relier ensemble en rajoutant le paramètre 'o' dans la fonction plt.plot(...).

La liste des marqueurs possibles est disponible à l'adresse suivante: Marqueurs.

```
# Module pour tracer les graphiques
import matplotlib.pyplot as plt
import numpy as np
# Tableau pour le tracé
x = npuinspace(0, 2*np.pi, 50)
y = np \sin(x)y2 = np.cos(x)# Ajout du des points uniquement
plt.plot(x, y, '+', label="Sinus")
# Ajout d'une deuxième courbe avec label
plt.plot(x, y2, label='Cosinus')
plt.legend(loc=9) # Affichage de la légende
plt.ylabel('Amplitude') # Titre de l'axe y
plt.xlabel("Angle (rad)") # Titre de l'axe x
plt.title("Ma première figure") # Titre du graphique
plt.grid(True) # Affichage de la grille
plt.show() # Affichage d'une courbe
```
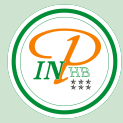

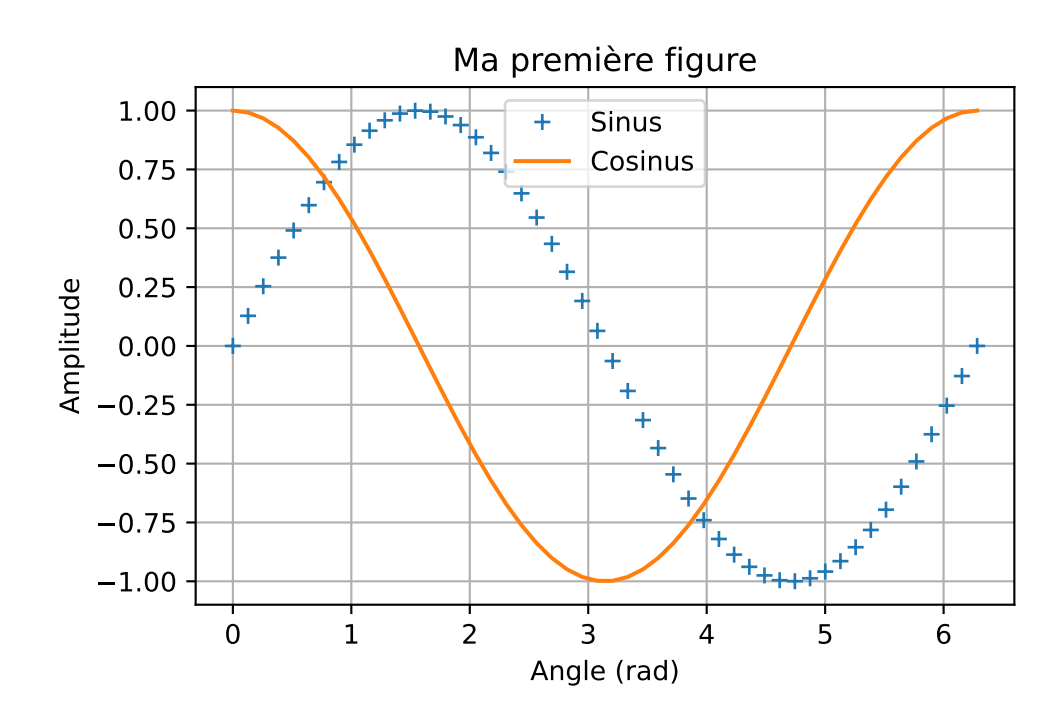

### **Axe secondaire**

Si les données à afficher sont de dimensions différentes ou d'unités différentes, il est possible de construire un axe secondaire pour différencier ces données.

Création de deux axes  $y$ .

```
# Module pour tracer les graphiques
import matplotlib.pyplot as plt
import numpy as np
# Tableau pour le tracé
x = npuinspace(0, 2*np.pi, 50)
y = 300*np.sin(x)y2 = np.cos(x)# Affichage des données de l'axe principal
fig, ax1 = plt.subplots()color = 'tab:red'
ax1.set_xlabel('Angle (rad)')
ax1.set_ylabel('Amplitude', color=color)
ax1.plot(x, y, color=color)
ax1.tick_params(axis='y', labelcolor=color)
ax1.grid(True)
# Affichage de l'axe secondaire
# Création d'un deuxième axe qui partage le même axe x
ax2 = ax1.twinx()color = 'tab:blue'
ax2.set_ylabel('Amplitude')#, color=color) # Labelde l'axe x
```
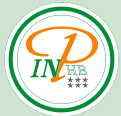

```
ax2.plot(x, y2, color=color)
#ax2.tick_params(axis='y', labelcolor=color)
ax2.grid(True)
```
plt.title("Deux axes y") fig.tight\_layout() # Amélioration de l'affichage plt.show()

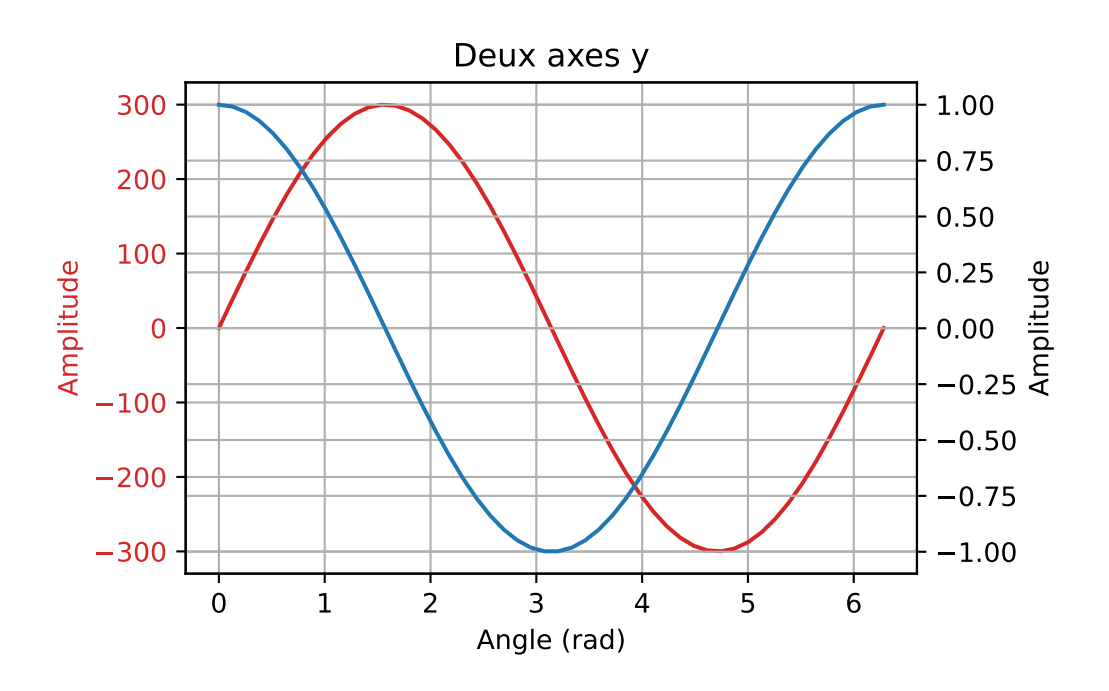

## **Barres verticales et horizontales**

Il est parfois nécessaire d'afficher une barre verticale ou horizontale. Pour cela on utilise les fonctions plt.axvline(x=0, ymin=0, ymax=1) et plt.axhline(y=0, xmin=0,  $xmax=1$ ).

```
# Module pour tracer les graphiques
import matplotlib.pyplot as plt
import numpy as np
# Tableau pour le tracé
x = npuinspace(0, 2*np.pi, 50)
y = np \sin(x)y2 = np.cos(x)# Ajout du des points uniquement
plt.plot(x, y, '+', label="Sinus")
# Ajout d'une deuxième courbe avec label
plt.plot(x, y2, label='Cosinus')
plt.legend() # Affichage de la légende
plt.ylabel('Amplitude') # Titre de l'axe y
```

```
plt.xlabel("Angle (rad)") # Titre de l'axe x
plt.title("Ma première figure") # Titre du graphique
plt.grid(True) # Affichage de la grille
# Barre verticale
plt.axvline(x=np.pi, ymin=0, ymax=1, color="red")
# Barre horizontale
plt.axhline(y=-0.5, xmin=0, xmax=1, color="green")
plt.show() # Affichage d'une courbe
```
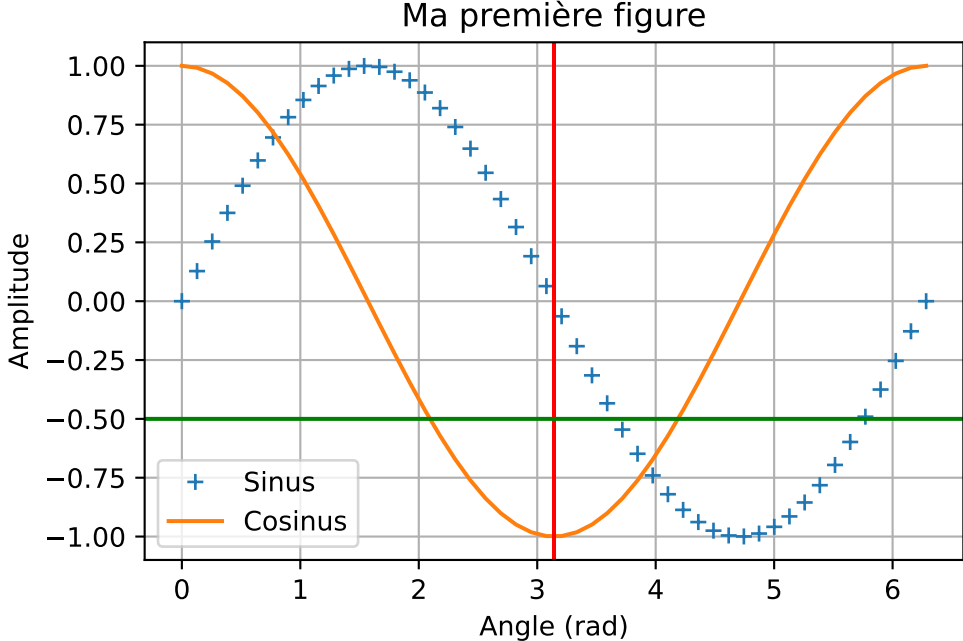

### Ma première figure

# **Sous figure ou afficher plusieurs graphiques sur la même figure**

Il est possible d'afficher plusieurs graphiques côte à côte ou superposés sur la même figure grâce à la fonction plt.subplot(lcp).

Avec comme paramètre 3 chiffres compris entre 1 et 9 pour définir une matrice de graphique avec 1 le nombre de lignes, c le nombre de colonnes et p l'emplacement où placer le graphique.

Pour éviter les chevauchements des graphiques, on utilise en plus la fonction plt.tight\_layout().

```
# Module pour tracer les graphiques
import matplotlib.pyplot as plt
import numpy as np
# Tableau pour le tracé
x = npuinspace(0, 2*np.pi, 50)
y = np \sin(x)y2 = np.cos(x)
```

```
plt.subplot(121) # Graphique côte à côte
 # Ajout du des points uniquement
plt.plot(x, y, '+', label="Sinus")plt.ylabel('Amplitude') # Titre de l'axe y
plt.xlabel("Angle (rad)") # Titre de l'axe x
plt.title("Ma première figure") # Titre du graphique
plt.grid(True) # Affichage de la grille
plt.subplot(122) # Graphique superposé
# Ajout d'une deuxième courbe avec label
plt.plot(x, y2, label='Cosinus')
plt.ylabel('Amplitude') # Titre de l'axe y
plt.xlabel("Angle (rad)") # Titre de l'axe x
plt.title("Ma deuxième figure") # Titre du graphique
plt.grid(True) # Affichage de la grille
```
plt.tight\_layout() # Adaptation de l'affichage plt.show() # Affichage d'une courbe

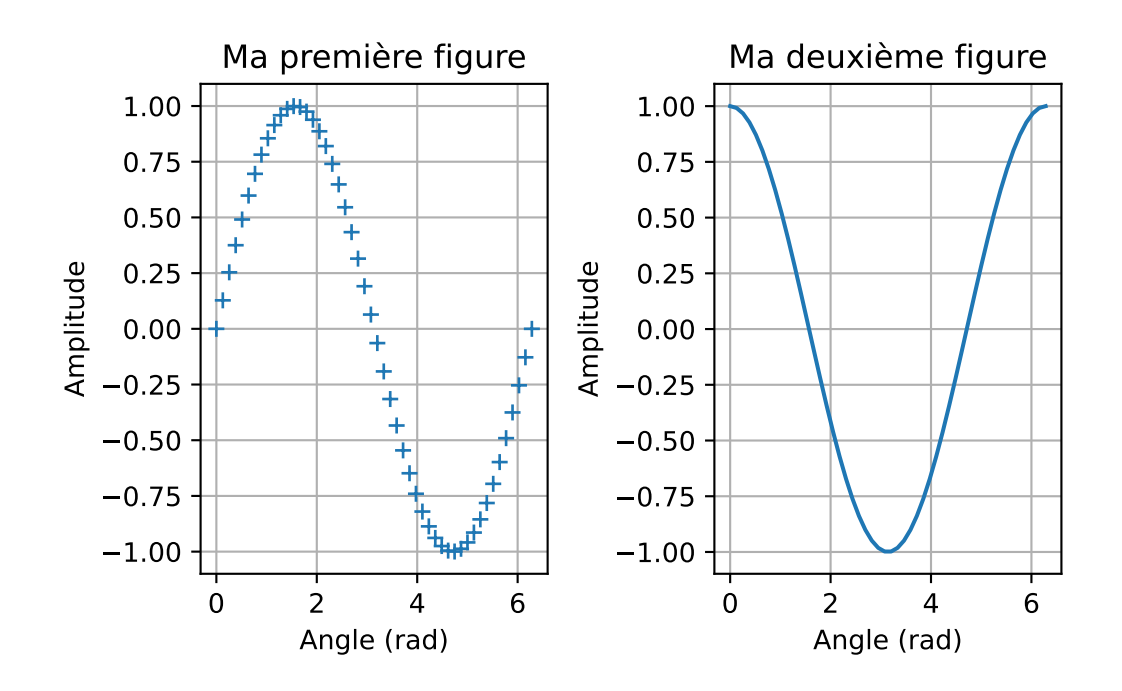

# Module pour tracer les graphiques import matplotlib.pyplot as plt import numpy as np

```
# Tableau pour le tracé
x = npuinspace(0, 2*np.pi, 50)
y = np \sin(x)y2 = np.cos(x)y3 = np.cos(2*x)
```
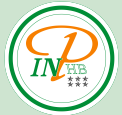

plt.subplot(221) # Graphique matrice 2x2

# Ajout du des points uniquement  $plt.plot(x, y, '+', label="Sinus")$ plt.ylabel('Amplitude') # Titre de l'axe y plt.xlabel("Angle (rad)") # Titre de l'axe x plt.title("Ma première figure") # Titre du graphique plt.grid(True) # Affichage de la grille

plt.subplot(222) # Graphique matrice 2x2 # Ajout d'une deuxième courbe avec label plt.plot(x, y2, label='Cosinus')

plt.ylabel('Amplitude') # Titre de l'axe y plt.xlabel("Angle (rad)") # Titre de l'axe x plt.title("Ma deuxième figure") # Titre du graphique plt.grid(True) # Affichage de la grille

plt.subplot(223) # Graphique matrice 2x2 # Ajout d'une troisème courbe avec label plt.plot(x, y3, label='Cosinus') plt.ylabel('Amplitude') # Titre de l'axe y plt.xlabel("Angle (rad)") # Titre de l'axe x plt.title("Ma troisième figure") # Titre du graphique plt.grid(True) # Affichage de la grille

plt.tight\_layout() # Adaptation de l'affichage plt.show() # Affichage d'une courbe

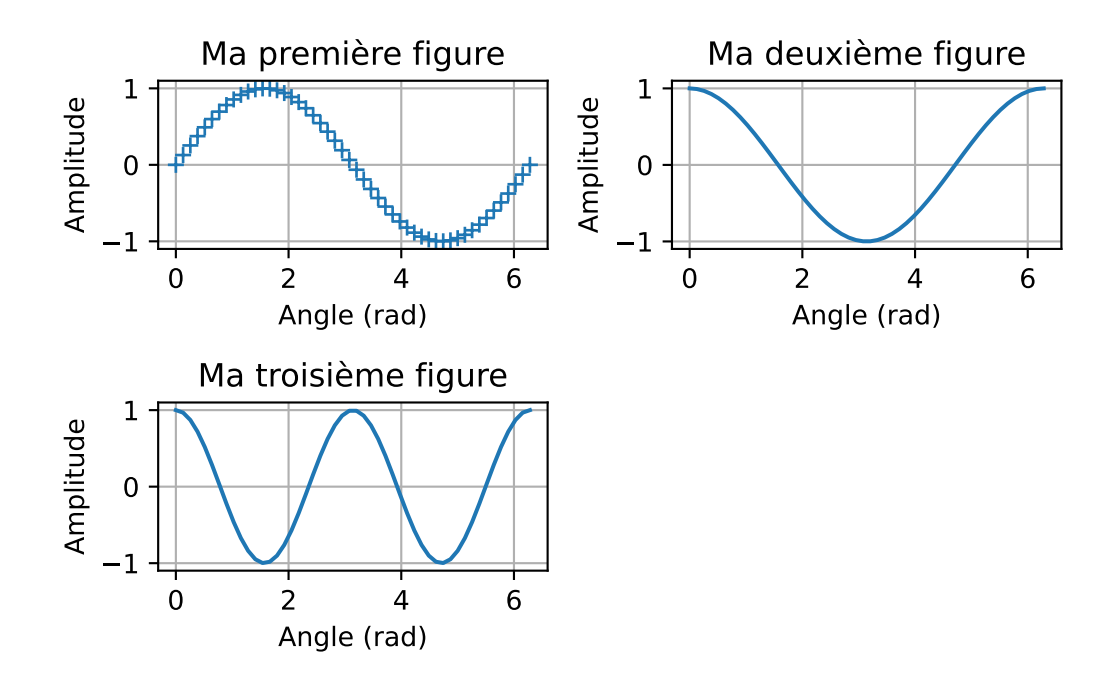

### **Personnalisation des courbes et autres options**

# $\left\langle I\!N\!\right\rangle _{zzz}^{HB}$

#### **Options d'affichage des lignes**

Il est possible de modifier l'affichage des courbes en jouant sur les paramètres suivants (à inclure dans plt.plot(...)):

- lw=1: épaisseur de ligne (par défaut: 1);
- $1s='-'$ : style de ligne -> ':', '-', '-' (par défaut: '-' ligne continue);
- marker='.': type de marqueur pour les points -> '.', 'o', 'x', '+' … (par défaut aucun), une liste des marqueurs possibles est disponible à l'adresse suivante: Marqueurs.

```
# Module pour tracer les graphiques
import matplotlib.pyplot as plt
import numpy as np
# Tableau pour le tracé
x = npu1inspace(0, 2*np.pi, 100)
y = np \sin(x)y2 = np.cos(x)y3 = np \cdot cos(2*x)# Ajout du d'une en pointillé
plt.plot(x, y, ls='--', label="Pointillé")
# Ajout d'une courbe avec un 'x' comme marqueur
plt.plot(x, y2, marker='x', label='Marqueur')
# Ajout d'une courbe d'épaisseur 2
plt.plot(x, y3, lw='2', label='Epaisseur')
plt.legend() # Affichage de la légende
plt.ylabel('Amplitude') # Titre de l'axe y
plt.xlabel("Angle (rad)") # Titre de l'axe x
plt.title("Ma première figure") # Titre du graphique
plt.grid(True) # Affichage de la grille
# Sauvegarde en png avec un dpi de 300
```
plt.savefig("Graphique.png", dpi=300)

plt.show() # Affichage d'une courbe

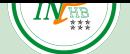

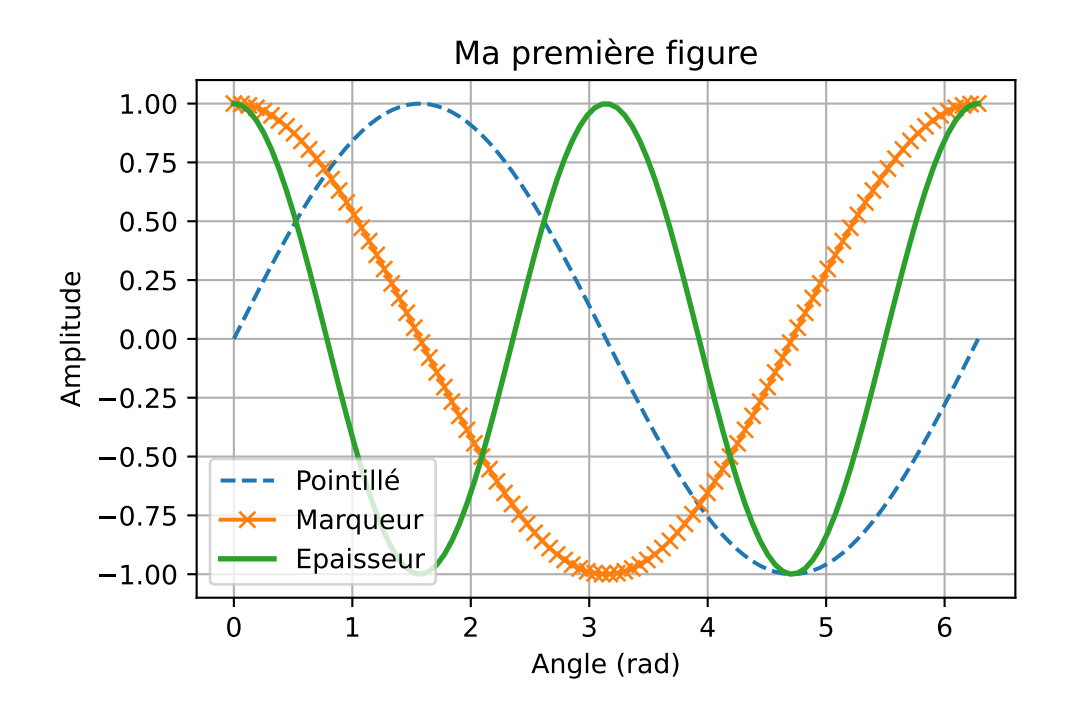

#### **Couleur des lignes**

On peut changer la couleur des lignes à l'aide du paramètre color='red'.

Liste de couleurs disponibles:

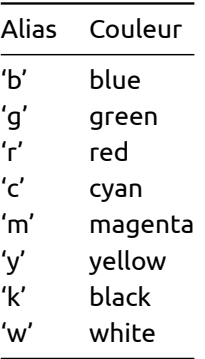

Il est aussi possible de donnée le code hexadécimal de la couleur color='#18DDFA'. Pour trouver le code hexadécimal d'une couleur vous pouvez utiliser le site suivant: Couleurs hexa.

```
# Module pour tracer les graphiques
import matplotlib.pyplot as plt
import numpy as np
# Tableau pour le tracé
x = npuinspace(0, 2*np.pi, 50)
y = np \sin(x)y2 = np.cos(x)# Définition de la couleur par le nm
plt.plot(x, y, label="Sinus", color='red')
# Définition de la couleur par le code hexa
```
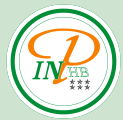

plt.plot(x, y2, label='Cosinus', color='#18DDFA') plt.legend(loc=9) # Affichage de la légende plt.ylabel('Amplitude') # Titre de l'axe y plt.xlabel("Angle (rad)") # Titre de l'axe x plt.title("Ma première figure") # Titre du graphique plt.grid(True) # Affichage de la grille plt.show() # Affichage d'une courbe

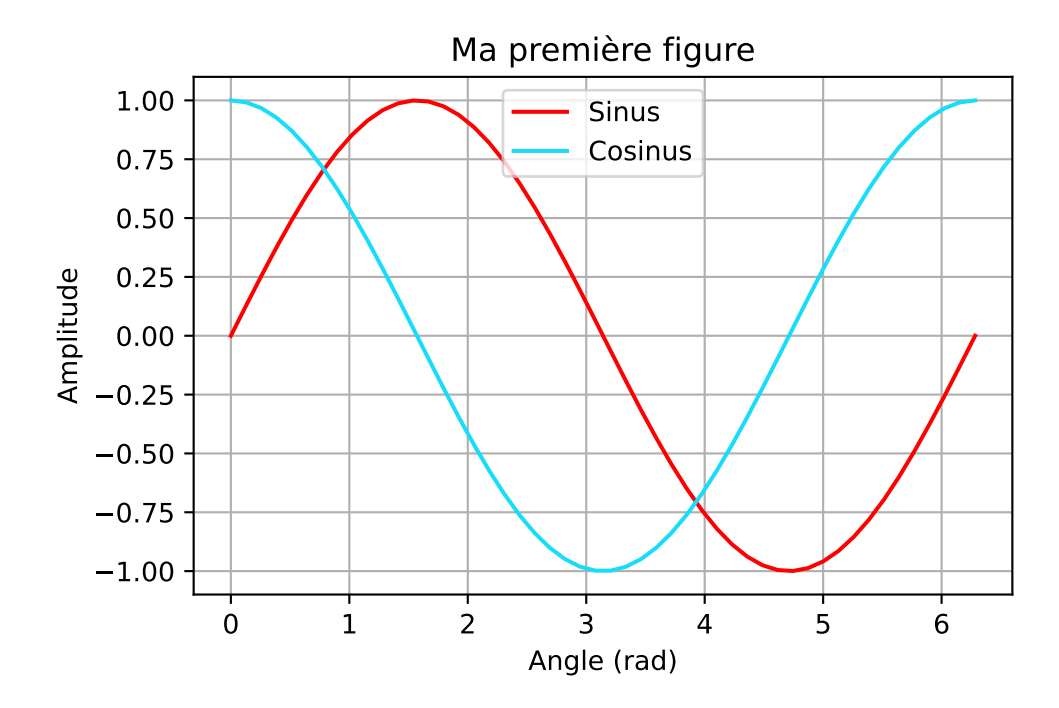

#### **Bornes de l'affichage**

Il est possible de réduire les bornes des axes abscisses et des ordonnées avec les fonctions plt.xlim(min, max) et plt.ylim(min, max).

```
# Module pour tracer les graphiques
import matplotlib.pyplot as plt
import numpy as np
# Tableau pour le tracé
x = npu1inspace(0, 2*np.pi, 100)
y = np \sin(x)plt.plot(x, y) # Ajout du d'une courbe
plt.ylabel('Amplitude') # Titre de l'axe y
plt.xlabel("Angle (rad)") # Titre de l'axe x
plt.title("Ma première figure") # Titre du graphique
plt.grid(True) # Affichage de la grille
plt.ylim(0, 1) # On limites l'axe des ordonnées
plt.xlim(0, np.pi) # on limite l'axe des abscisses
```
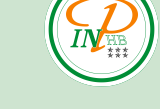

plt.show() # Affichage d'une courbe

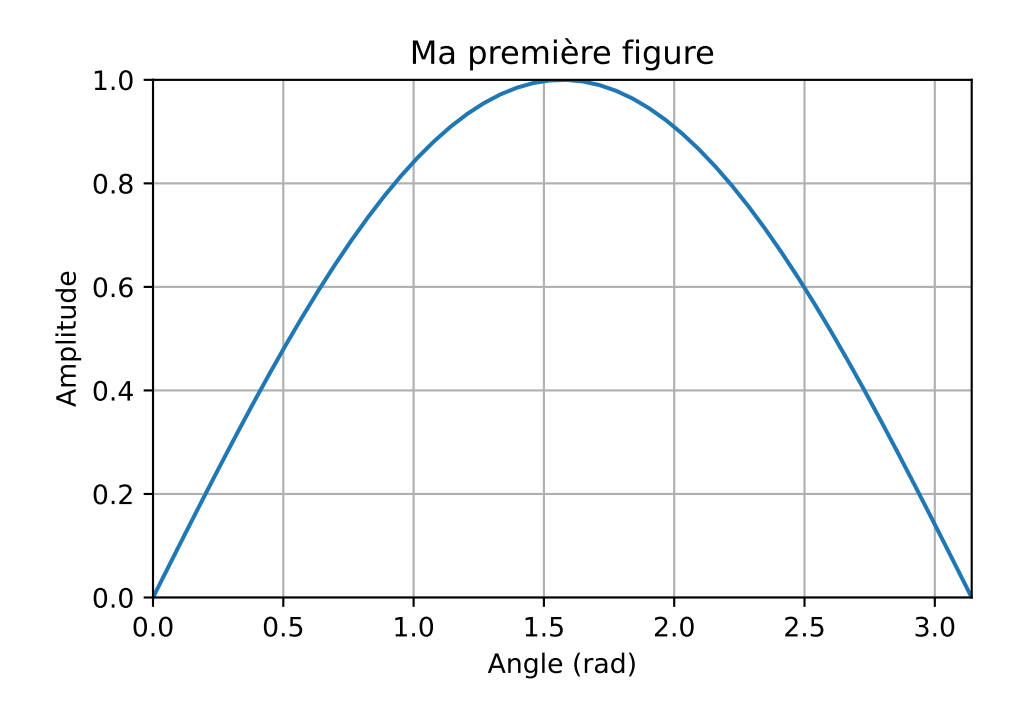

#### **Personnalisation des étiquettes des axes**

On peut personnaliser les étiquettes des axes en donnant une liste avec les fonctions plt.xticks(...) et plt.yticks(...).

```
# Module pour tracer les graphiques
import matplotlib.pyplot as plt
import numpy as np
# Tableau pour le tracé
x = npuinspace(0, 2*np.pi, 100)
y = np \sin(x)plt.plot(x, y) # Ajout du d'une courbe
plt.ylabel('Amplitude') # Titre de l'axe y
plt.xlabel("Nom") # Titre de l'axe x
plt.title("Ma première figure") # Titre du graphique
plt.grid(True) # Affichage de la grille
# Changement des étiquettes de l'abscisse par des prénoms
plt.xticks(np.arange(2*np.pi), ('Tom', 'Dick',
                                'Harry', 'Sally', 'Sue', 'Pietro', 'Sandy'))
plt.show() # Affichage d'une courbe
```
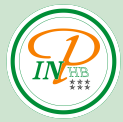

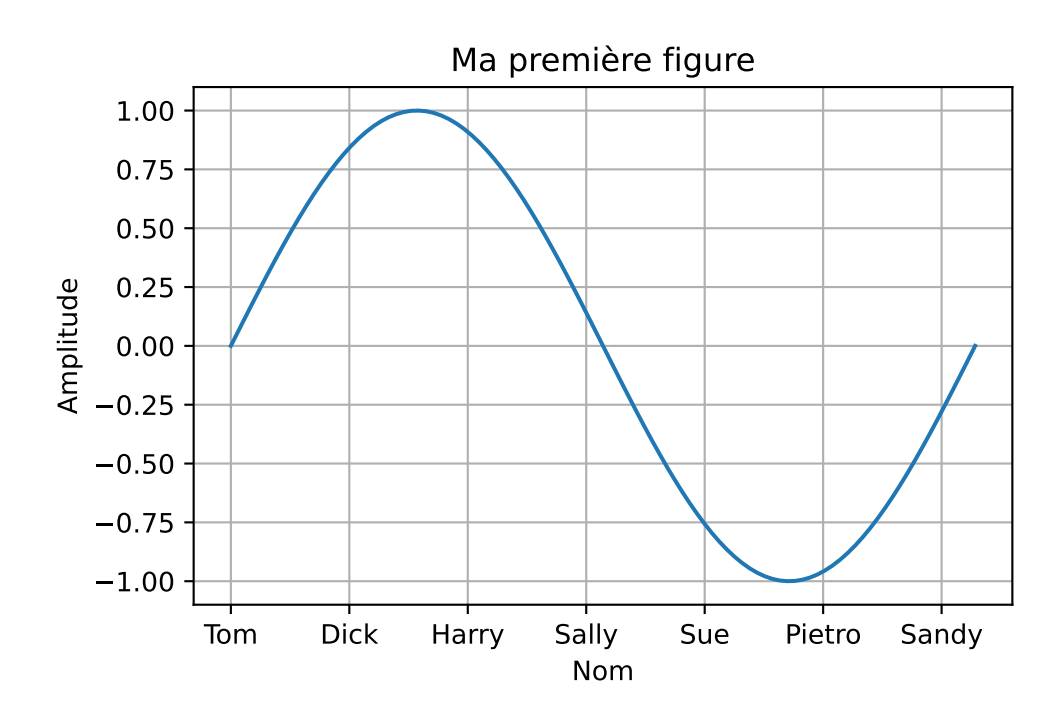

#### **Affichage des étiquettes en écriture scientifique**

Pour de grands nombres, il est parfois nécessaire de changer le mode d'affichage des étiquettes et de le passer en écriture scientifique. Pour cela, on utilise la fonction plt.ticklabel\_format(axis='both', style='sci', scilimits=(0,0)), avec les paramètres suivant:

- axis='x': l'axe sur lequel appliquer le changement d'affichage -> 'x', 'y' ou 'both';
- style='sci': pour appliquer l'écriture scientifique;
- scilimiter=(m,n): limitation de l'écriture scientifique à l'extérieur de l'intervalle de  $10^m$  à  $10^n$ , on peut mettre (0,0) pour l'appliquer à toutes les valeurs.

```
import matplotlib.pyplot as plt
import numpy as np
# Création des données à afficher
x = np.arange(start=0, stop=10000, step=100)y = np.random.randn(len(x))y = x*y# Affichage
plt.plot(x, y, 'ro', markersize=10)
plt.grid(True)
plt.title("Affichage classique")
plt.show()
```
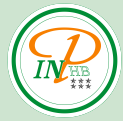

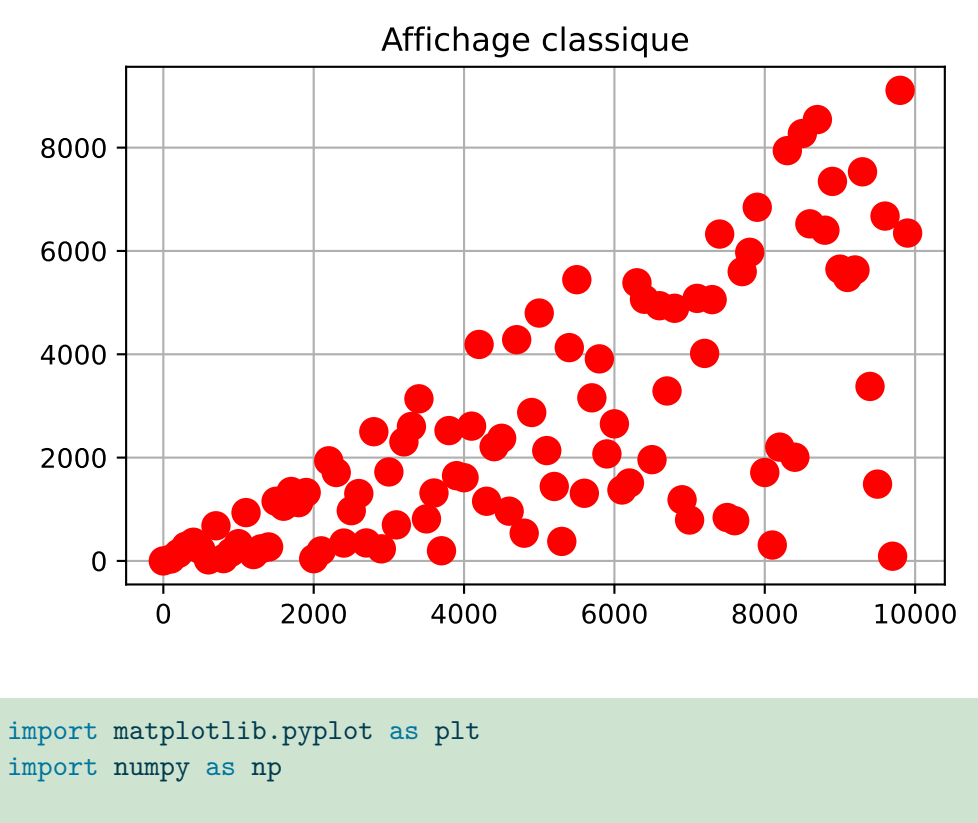

```
# Création des données à afficher
x = np.arange(start=0, stop=10000, step=100)y = np.random.randn(len(x))y = x*y
```

```
# Affichage
plt.plot(x, y, 'ro', markersize=10)
plt.grid(True)
plt.title("Affichage scientifique")
```

```
plt.ticklabel_format(axis='both', style='sci', scilimits=(0, 0))
```
plt.show()

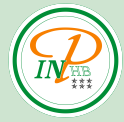

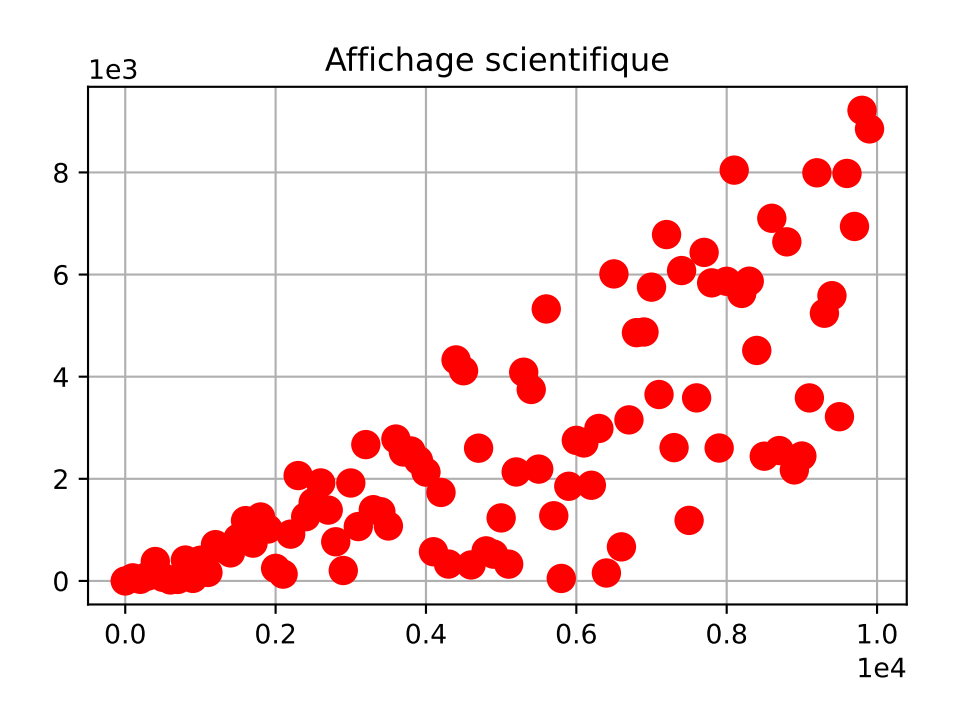

#### **Zoom sur une partie du graphique**

Il est possible d'inclure dans un graphique un effet de zoom sur une partie du graphique pour mettre en évidence un élément. L'emplacement du zoom est défini par un numéro, voir le tableau ci-dessous:

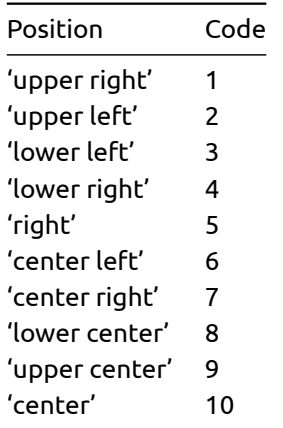

```
from mpl_toolkits.axes_grid1.inset_locator import zoomed_inset_axes, mark_inset
import matplotlib.pyplot as plt
import numpy as np
# Création des données à afficher
x = np.arange(start=0, stop=10000, step=100)y = np.random.randn(len(x))y = x*y# Création des éléments d'axe et figure
fig, ax = plt.subplots()# Affichage du graphique de base
```

```
plt.plot(x, y, 'ro', markersize=5)
plt.grid(True)
plt.title("Effet de zoom")
# Zoom
# Facteur de zoom: 3, location: en haut à gauche
axis = zoomed\_inset\_axes(ax, 3, loc=2)# On dessine le graphique zoomé
axins.scatter(x, y, label='Zoom', color='green')
axins.set_xlim(0, 2000) # Limite de l'axe x
axins.grid(True)
axins.set_ylim(0, 1000) # Limite de l'axe y
plt.xticks(visible=False) # On cache les ticks sur x
plt.yticks(visible=False) # On cache les ticks sur y
# Effet de cadre sur le zoom
mark_inset(ax, axins, loc1=3, loc2=4, fc="None", ec="0.1")
```

```
plt.show()
```
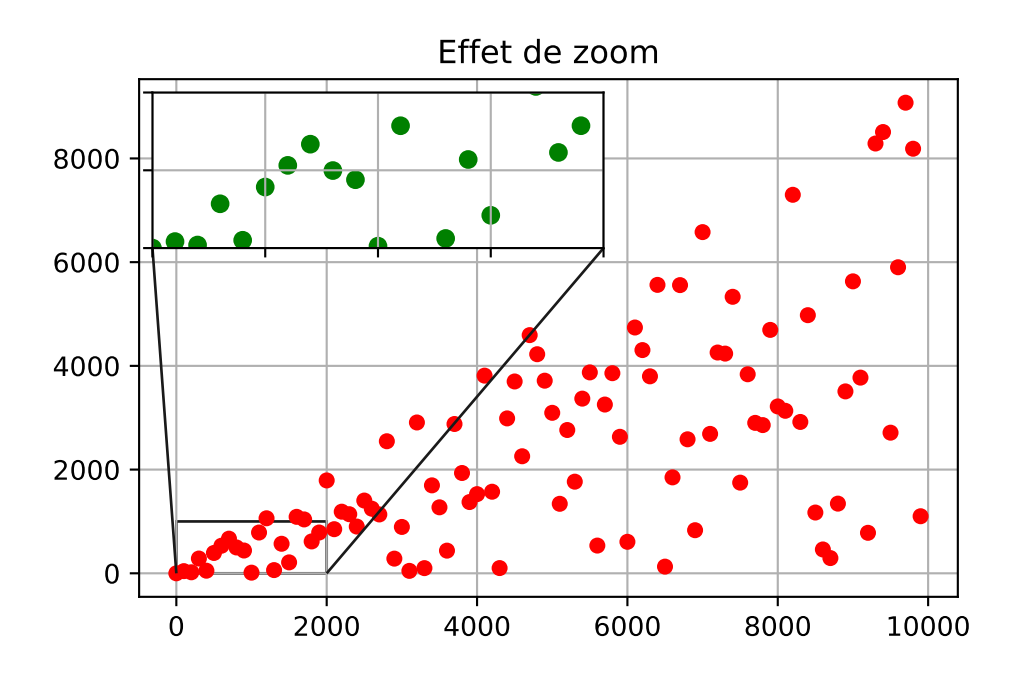

#### **Annotations sur le graphique**

Il est possible d'ajouter des annotations sur le graphique avec la fonction plt. annotate (s,  $(x,y)$ .

```
# Module pour tracer les graphiques
import matplotlib.pyplot as plt
import numpy as np
# Tableau pour le tracé
x = npuinspace(0, 2*np.pi, 50)
```
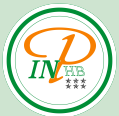

```
y = np \sin(x)
```
# Ajout du des points uniquement plt.plot(x, y, '+', label="Sinus") plt.ylabel('Amplitude') # Titre de l'axe y plt.xlabel("Angle (rad)") # Titre de l'axe x plt.title("Ma première figure") # Titre du graphique plt.grid(True) # Affichage de la grille

```
# Barre verticale
plt.axvline(x=np.pi, ymin=0, ymax=1, color="red")
# Barre horizontale
plt.axhline(y=-0.5, xmin=0, xmax=1, color="green")
```

```
plt.scatter(0.5,-0.5) # Ajout d'un point
# Ajout d'une annotation
plt.annotate("Barre horizontale",(0,-0.4))
```
plt.show() # Affichage d'une courbe

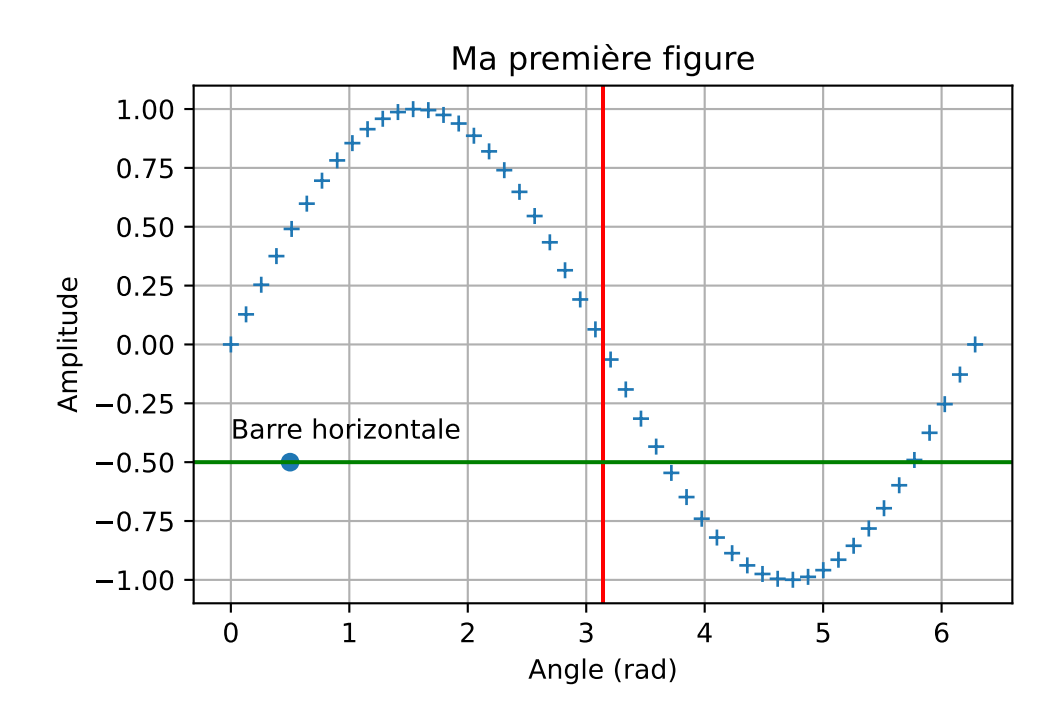

**Exercice 1**: Tracer la courbe de la fonction  $e^x$  et  $ln(x)$  en reprenant chacune des étapes ci-dessus.

# **Histogramme**

Les histogrammes se construisent à partir d'une liste de valeurs et des intervalles.

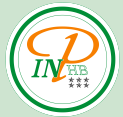

```
# Module pour tracer les graphiques
import matplotlib.pyplot as plt
import numpy as np
# Tableau de 50 valeurs comprises entre 0 et 9
valeurs = np.random.random(0, 10, 50)print(valeurs) # Affichage des valeurs
# Création d'un tableau avec les intervalles
# centrés sur la valeur entière
inter = [-0.5, 0.5, 1.5, 2.5, 3.5, 4.5, 5.5, 6.5, 7.5, 8.5, 9.5]
# Création de l'histogramme
plt.hist(valeurs, bins=inter, rwidth=0.8)
plt.xlabel('Valeurs')
plt.xticks(np.arange(0, 10))
plt.ylabel('Nombres')
plt.title("Exemple d'histogramme simple")
plt.show()
```
[4 3 1 8 0 2 9 8 6 5 7 1 4 5 0 1 7 5 3 8 6 6 6 4 6 7 2 1 0 6 2 2 0 8 0 5 0 7 0 7 8 0 5 7 4 0 6 2 0 9]

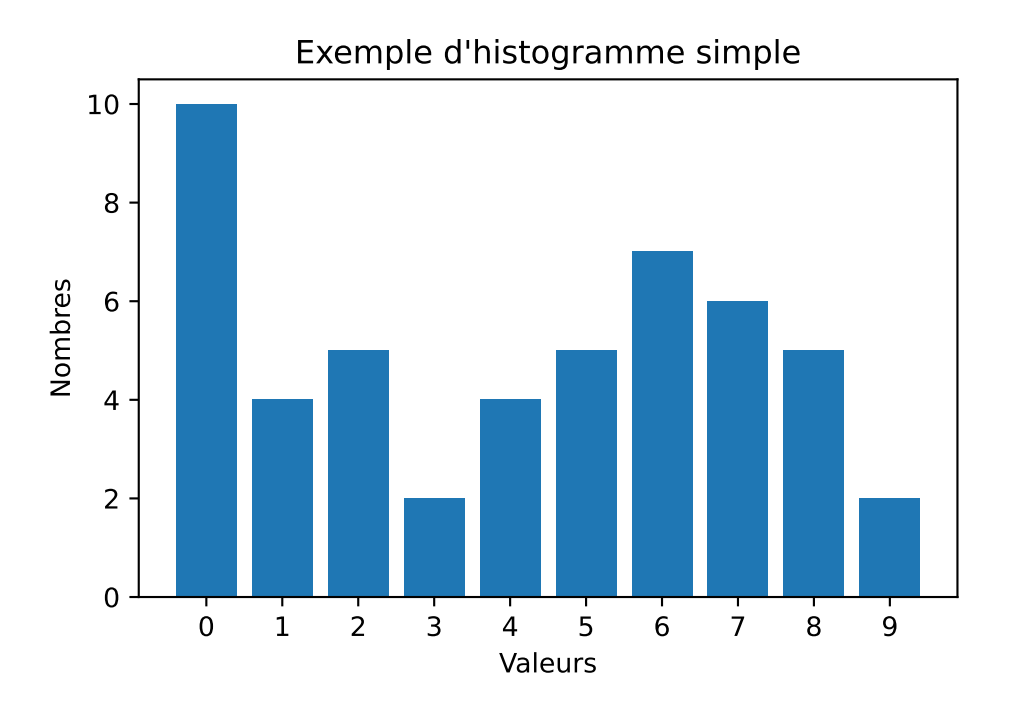

### **Personnalisation des intervalles**

Pour modifier les intervalles, il est possible d'utiliser plusieurs combinaisons des paramètres range et bins.

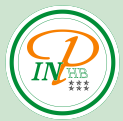

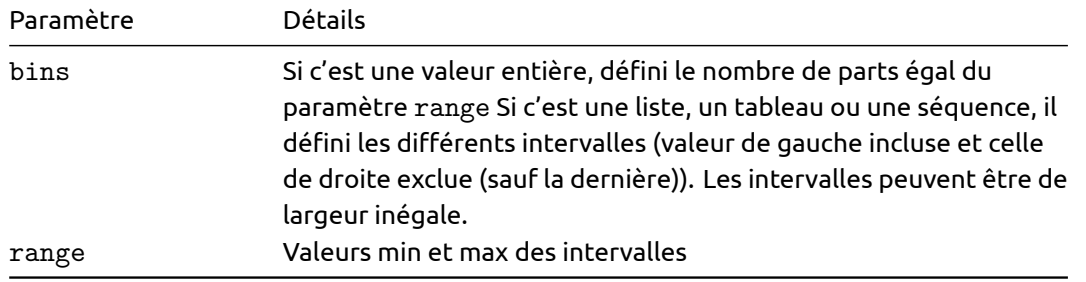

Exemples d'utilisation: - plt.hist(valeurs, range=(0,9), bins=9): les valeurs sont comprises entre 0 et 9 avec 9 intervales de taille égale ([0,1[, [1,2[, ..., [8,9]); plt.hist(valeurs, range=(0,9)): identique au précédent; - plt.hist(valeurs, bins=range(10)): même résultat que précédemment, mais en indiquant explicitement les intervalles; - plt.hist(valeurs, bins=np.linspace(-0.5,9.5,11)): création des intervalles de manière explicite centrés sur la valeur entière.

### **Personnalisation de l'histogramme**

Les paramètres pour modifier l'apparence de l'histogramme sont disponibles ci-dessous:

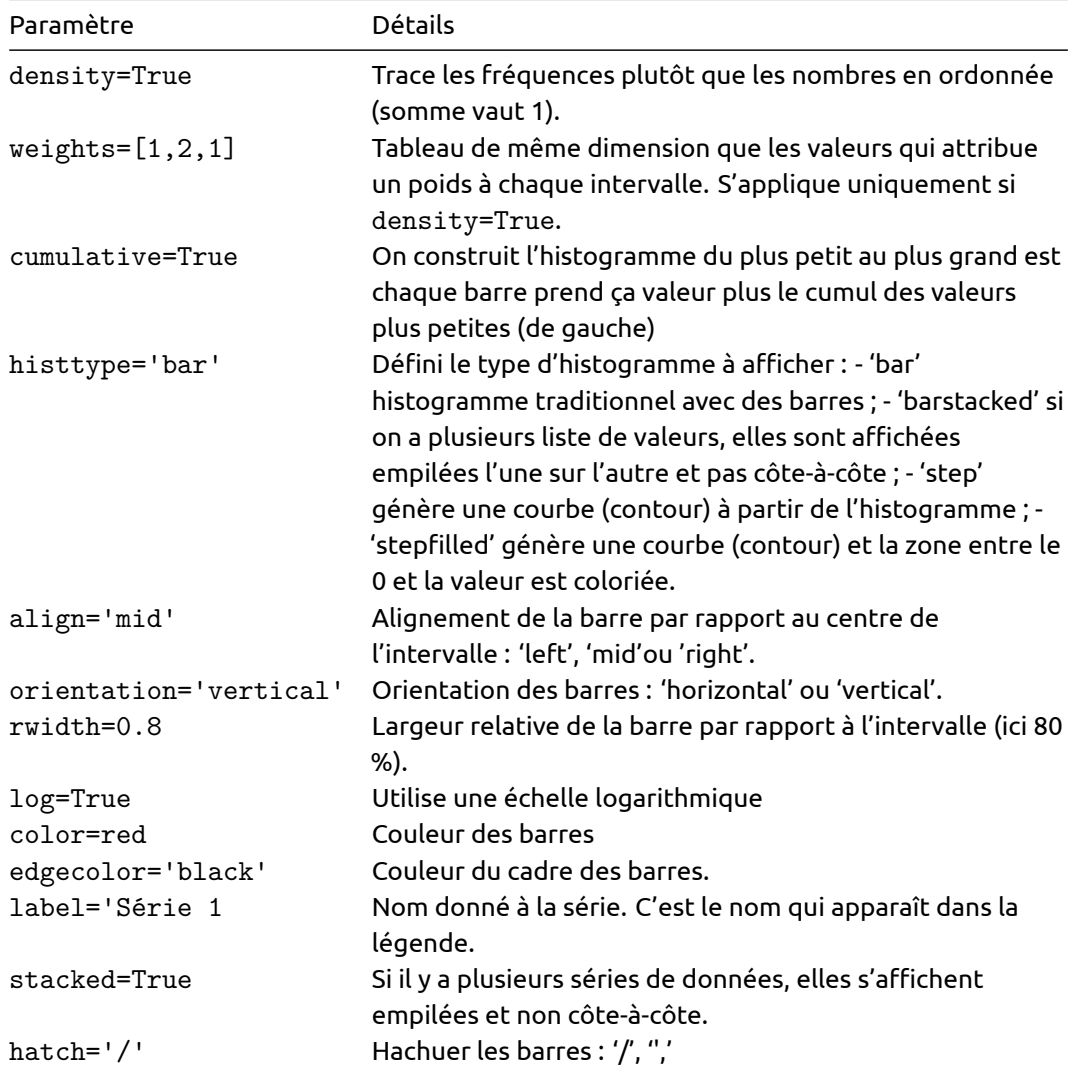

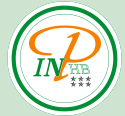

```
# Module pour tracer les graphiques
import matplotlib.pyplot as plt
import numpy as np
# Tableau de 50 valeurs comprises entre 0 et 9
valeurs = np.random.random(0, 10, 50)# Tableau de 50 valeurs comprises entre 0 et 9
valeurs2 = np.random.random(0, 10, 50)# Création d'un tableau avec les intervalles
# centrés sur la valeur entière
inter = npuinspace(-0.5, 9.5, 11)
# Création de l'histogramme
plt.hist([valeurs, valeurs2], bins=inter, rwidth=0.8, stacked=True,
         label=['Valeurs 1', 'Valeurs 2'])
plt.xlabel('Valeurs')
plt.xticks(np.arange(0, 10))
plt.ylabel('Nombres')
plt.title("Histogramme")
plt.legend()
plt.show()
```
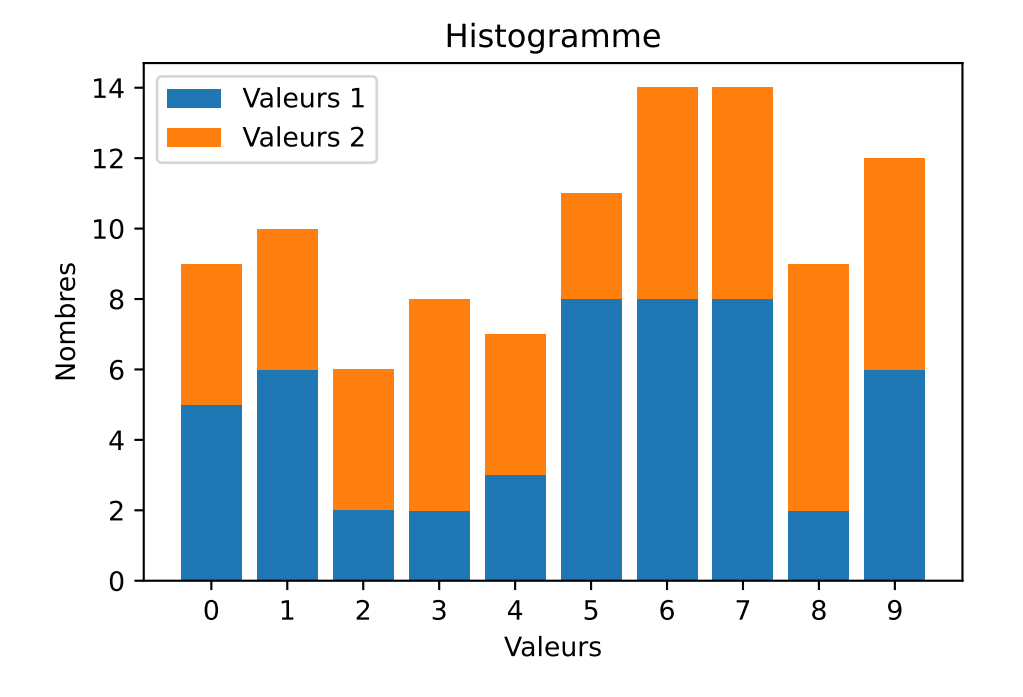

## **Exemple barres horizontales**

```
# Module pour tracer les graphiques
import matplotlib.pyplot as plt
import numpy as np
```
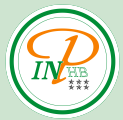

```
# Tableau de 50 valeurs comprises entre 0 et 9
valeurs = np.random.random(0, 10, 50)# Création d'un tableau avec les intervalles
# centrés sur la valeur entière
inter = [-0.5, 0.5, 1.5, 2.5, 3.5, 4.5, 5.5, 6.5, 7.5, 8.5, 9.5]
# Création de l'histogramme
plt.hist(valeurs, bins=inter, orientation='horizontal',
         rwidth=0.9)
plt.xlabel('Valeurs')
plt.xticks(np.arange(0, 10))
plt.ylabel('Nombres')
plt.title("Histogramme horizontal")
plt.show()
```
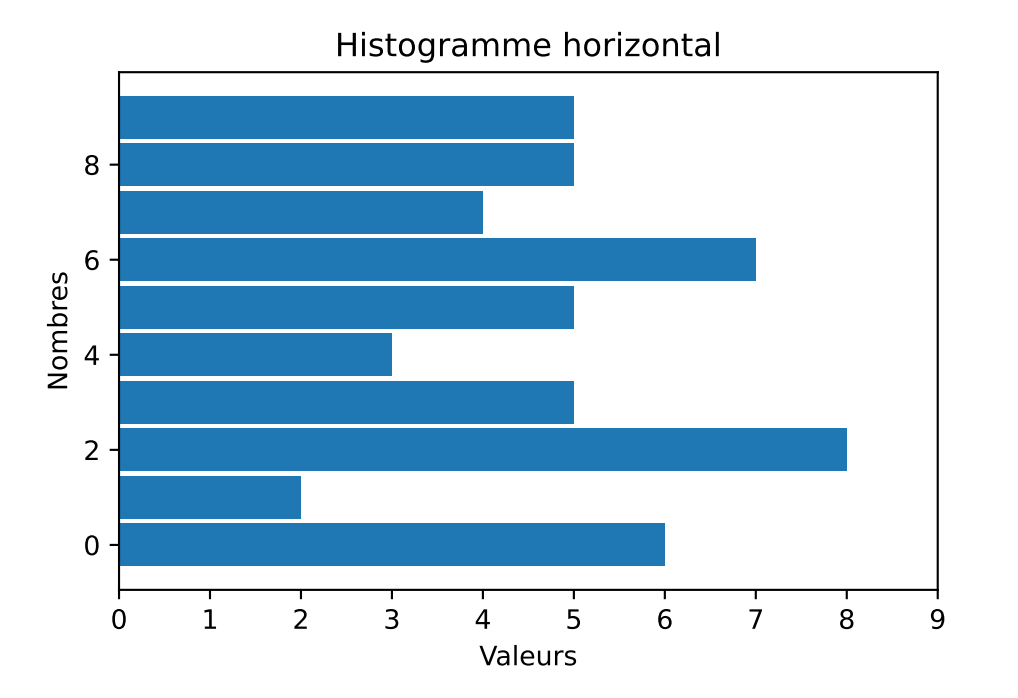

# **Exemple décoration des barres**

```
# Module pour tracer les graphiques
import matplotlib.pyplot as plt
import numpy as np
# Tableau de 50 valeurs comprises entre 0 et 9
valeurs = np.random.random(0, 10, 50)# Création d'un tableau avec les intervalles
# centrés sur la valeur entière
inter = [-0.5, 0.5, 1.5, 2.5, 3.5, 4.5, 5.5, 6.5, 7.5, 8.5, 9.5]
# Création de l'histogramme
plt.hist(valeurs, bins=inter, rwidth=0.8, color='orange',
         edgecolor='blue', hatch='/')
```
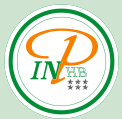

```
plt.xlabel('Valeurs')
plt.xticks(np.arange(0, 10))
plt.ylabel('Nombres')
plt.title("Histogramme avec hachures")
plt.show()
```
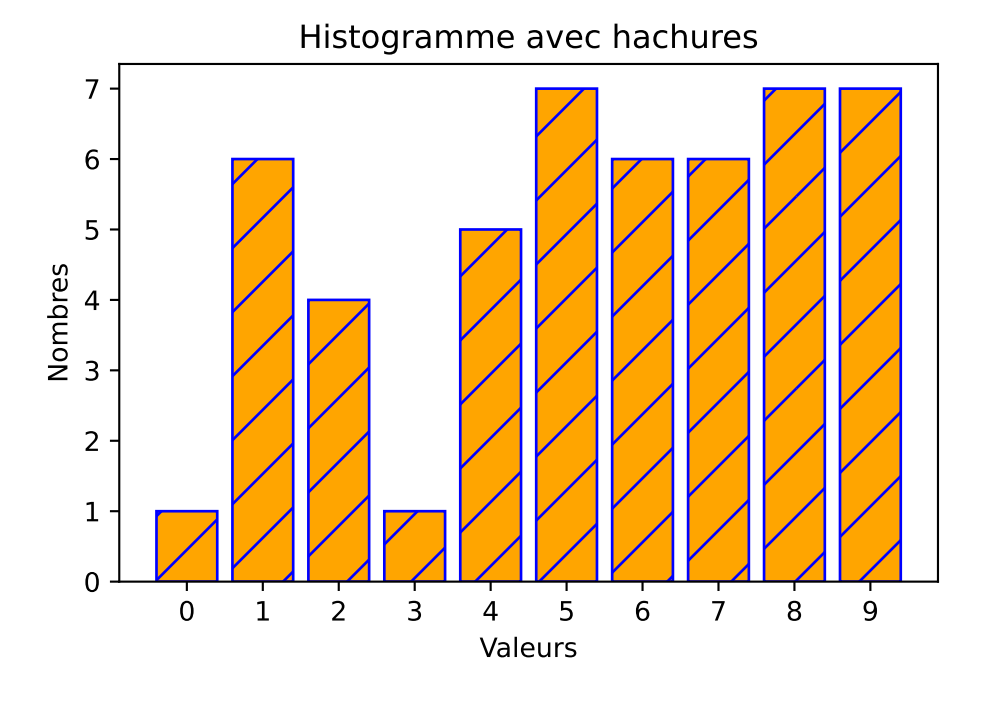

## **Histogramme avec étiquettes personnalisées**

Pour afficher un histogramme associant une valeur avec une étiquette, il faut passer par la fonction  $ax \cdot bar(...)$ .

```
# Module pour tracer les graphiques
import matplotlib.pyplot as plt
import numpy as np
# Préparation de la figure
fig = plt.figure()ax = fig.add_axes([0, 0, 1, 1])etiquettes = ['C', 'C++', 'Java', 'Python', 'PHP']
valeurs = [23, 17, 35, 29, 12]
# Affichage des données
ax.bar(etiquettes, valeurs)
plt.title("Histogramme") # Titre du graphique
plt.ylabel('Valeurs') # Titre de l'axe y
plt.xlabel('Langages de programmation')
plt.show() # Affichage d'une courbe
```
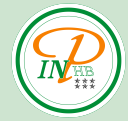

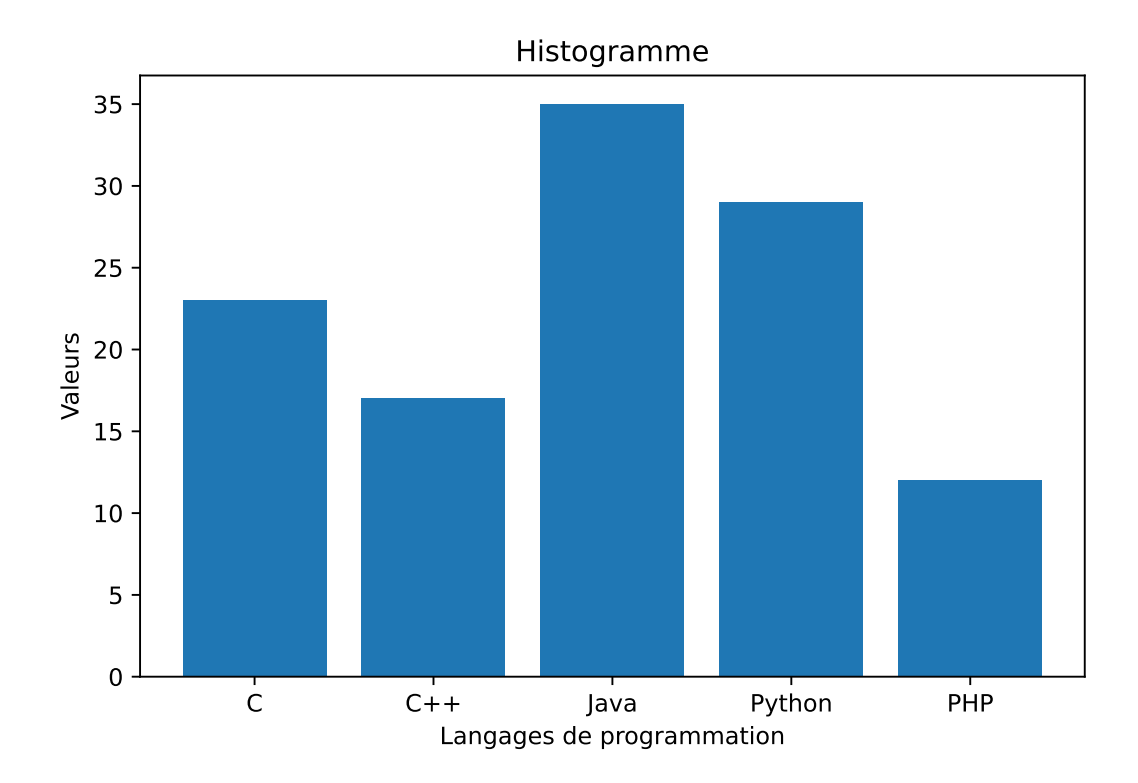

# **Personnalisation de la couleur de chaque barre**

Pour personnaliser individuellement chaque couleur, on reprend le paramètre color, mais on lui passe un tableau de couleur qui correspond à chaque étiquette.

```
# Module pour tracer les graphiques
import matplotlib.pyplot as plt
import numpy as np
# Préparation de la figure
fig = plt.figure()ax = fig.add_axes([0, 0, 1, 1])etiquettes = ['C', 'C++', 'Java', 'Python', 'PHP']
valeurs = [23, 17, 35, 29, 12]
# Affichage des données
ax.bar(etiquettes, valeurs, color=[
       'red', 'blue', 'orange', 'green', 'gray'], edgecolor="black")
plt.title("Histogramme") # Titre du graphique
plt.ylabel('Valeurs') # Titre de l'axe y
plt.xlabel('Langage de programmation')
plt.show() # Affichage d'une courbe
```
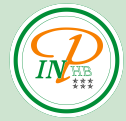

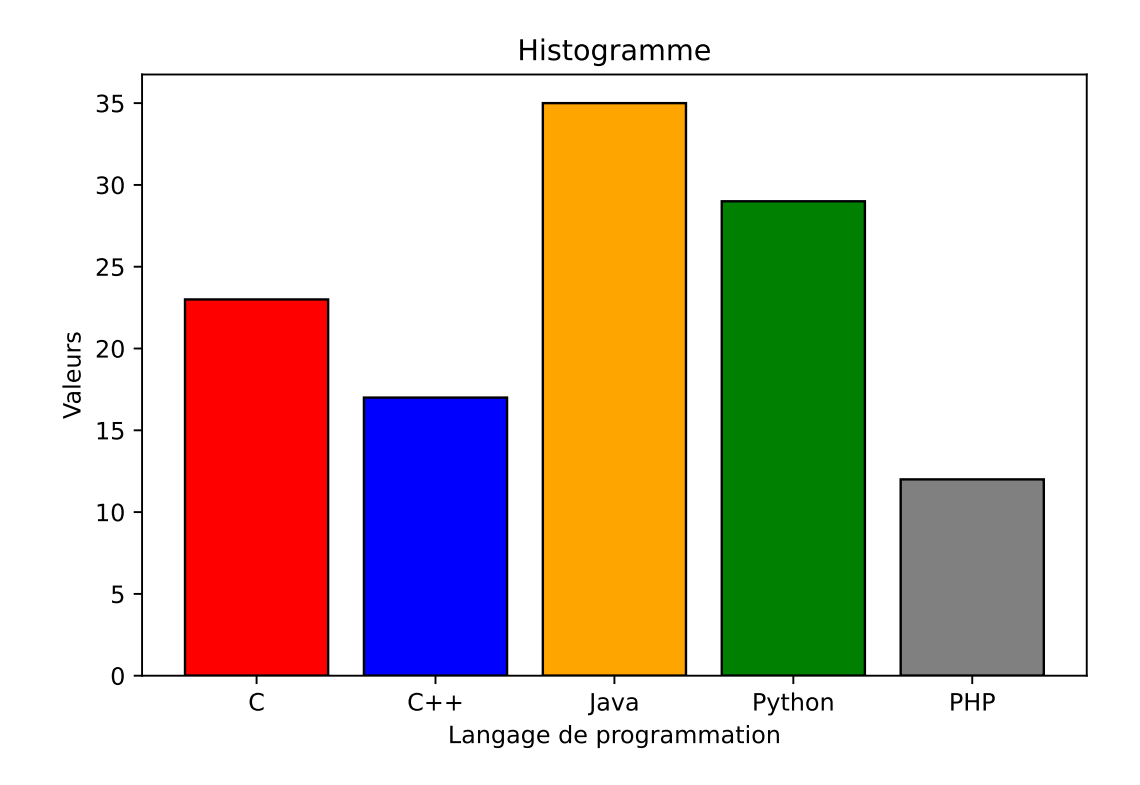

# **Autres exemples**

```
# Histogramme avec 2 séries
x1 = [1, 2, 2, 3, 4, 4, 4, 4, 4, 5, 5]x2 = [1, 1, 1, 2, 2, 3, 3, 3, 3, 4, 5, 5, 5]bins = [x + 0.5 for x in range(0, 6)]plt.hist([x1, x2], bins=bins, color=['yellow', 'green'],
         edgecolor='red', hatch='/', label=['x1', 'x2'],
         histtype='bar') # bar est le defaut
plt.ylabel('Valeurs')
plt.xlabel('Nombres')
plt.title('2 series')
plt.legend()
plt.show()
```
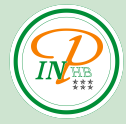

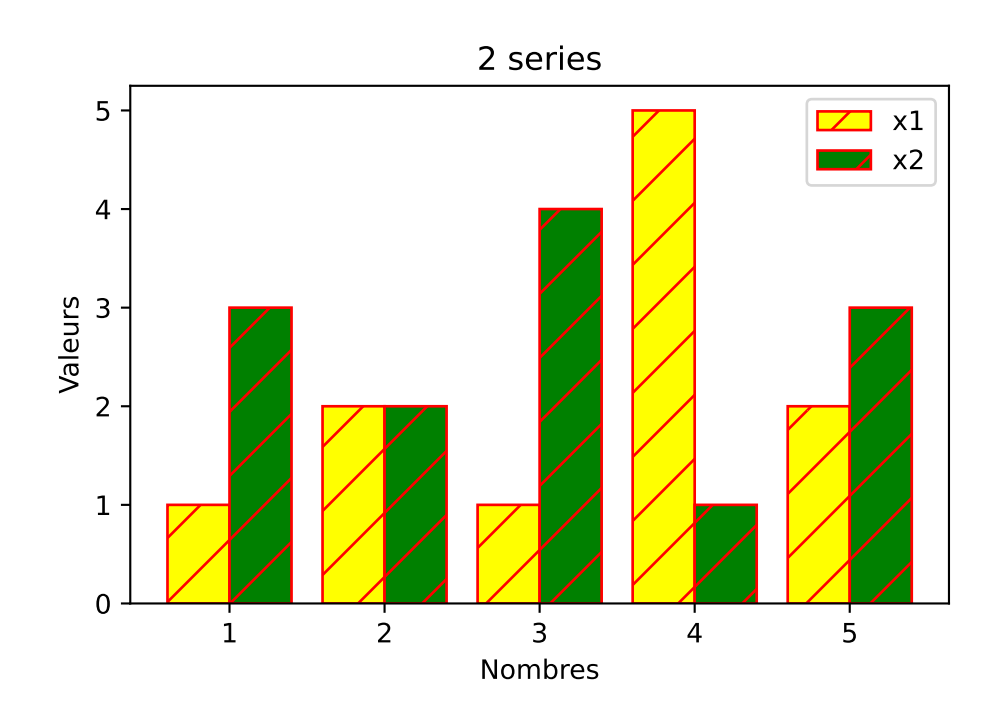

```
# Histogrammes superposés avec un effet de transparence
x1 = [1, 2, 2, 3, 4, 4, 4, 4, 4, 5, 5]x2 = [1, 1, 1, 2, 2, 3, 3, 3, 3, 4, 5, 5, 5]bins = [x + 0.5 for x in range(0, 6)]
plt.hist(x1, bins=bins, color='yellow',
         edgecolor='red', hatch='/', label='x1')
plt.hist(x2, bins=bins, color='green', alpha=0.5,
         edgecolor='blue', hatch='\\', label='x2')
plt.ylabel('Valeurs')
plt.xlabel('Nombres')
plt.title('Superpose')
plt.legend()
plt.show()
```
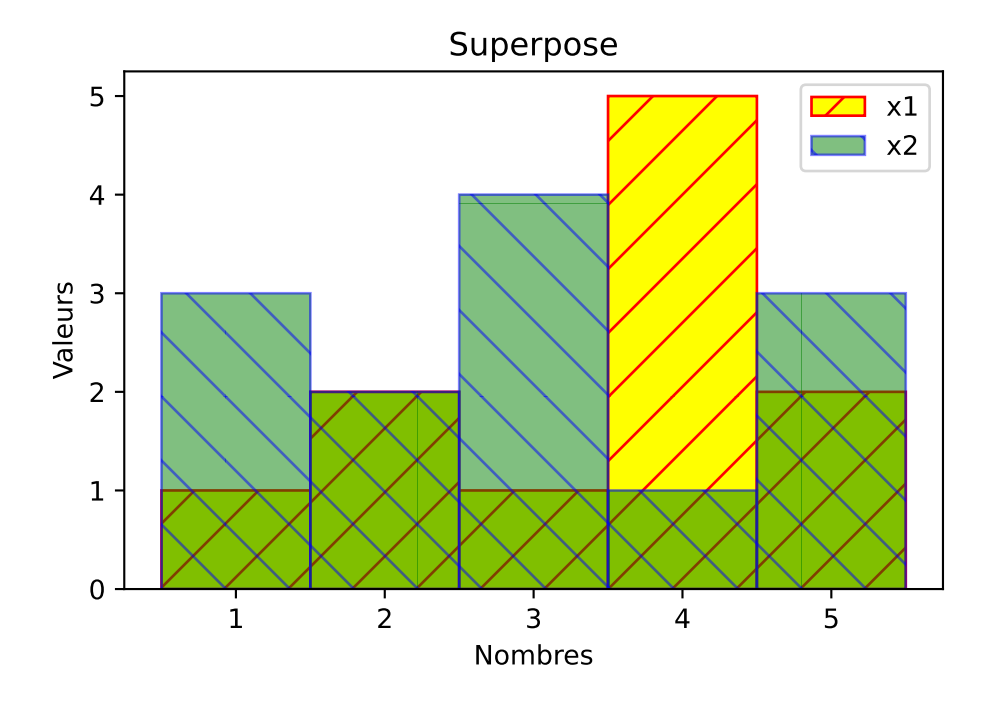

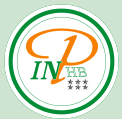

```
# Histogrammes empilés
x1 = [1, 2, 2, 3, 4, 4, 4, 4, 4, 5, 5]x2 = [1, 1, 1, 2, 2, 3, 3, 3, 3, 4, 5, 5, 5]bins = [x + 0.5 for x in range(0, 6)]plt.hist([x1, x2], bins=bins, color=['yellow', 'green'],
         edgecolor='red', hatch='/', label=['x1', 'x2'],
         histtype='barstacked')
plt.ylabel('Valeurs')
plt.xlabel('Nombres')
plt.title('2 series empilées')
plt.legend()
plt.show()
```
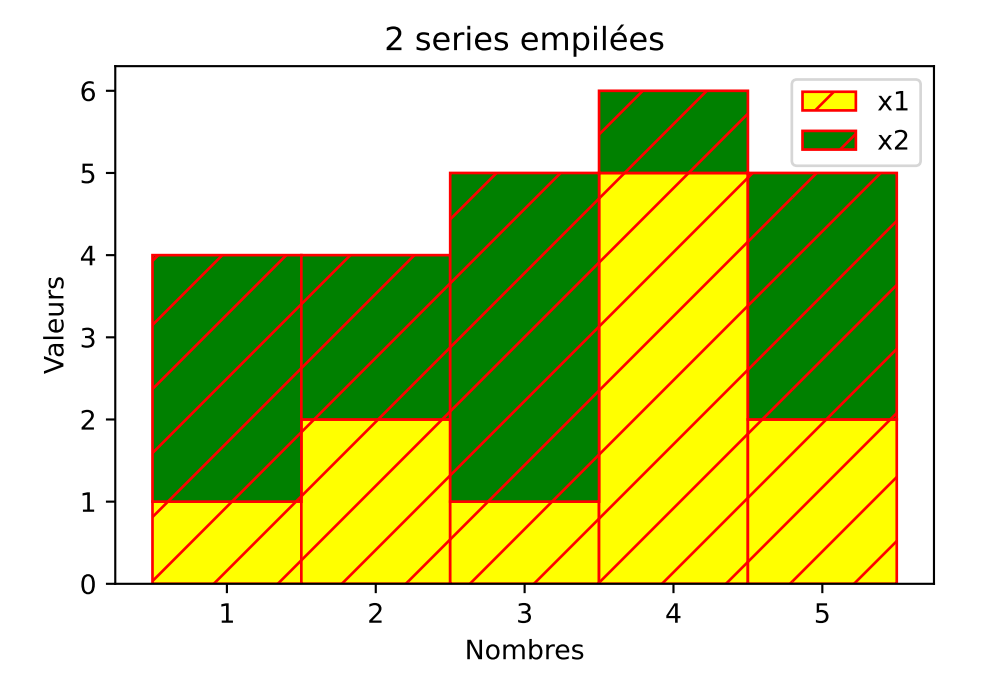

**Exercice 2**: Tracer l'histogramme de la liste generée par [x for x np.random.normal(size = 100)] en choisisant judicieusement la largeur des bandes.

# **Graphiques 3D**

Il est possible de réaliser des graphiques 3D sous Python pour visualiser des courbes, des surfaces, des points … dans un espace 3D.

### **Courbe 3D**

```
import matplotlib.pyplot as plt
# Fonction pour la 3D
from mpl_toolkits.mplot3d import axes3d
import numpy as np
```
# Tableau pour les 3 axes

```
# Création d'un tableau de 100 points entre -4*pi et 4*pi
theta = npu. linspace (-4 * np.pyi, 4 * np.pyi, 100)# Création du tableau de l'axe z entre -2 et 2
z = npuinspace(-2, 2, 100)r = z**2 + 1x = r * np.sin(theta) # Création du tableau de l'axe x
y = r * np.cos(theta) # Création du tableau de l'axe y
# Tracé du résultat en 3D
fig = plt.figure()ax = fig.add.subplot(111, projection='3d') # Affichage en 3Dax.plot(x, y, z, label='Courbe') # Tracé de la courbe 3D
plt.title("Courbe 3D")
ax.set xlabel('X')
ax.set_ylabel('Y')
ax.set_zlabel('Z')
plt.tight_layout()
plt.show()
```
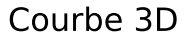

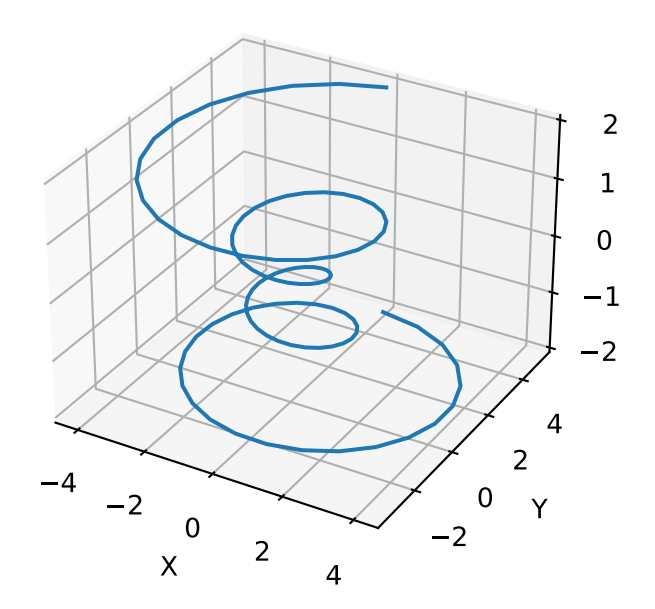

### **Points 3D**

```
import matplotlib.pyplot as plt
# Fonction pour la 3D
from mpl_toolkits.mplot3d import axes3d
import numpy as np
# Tableau pour les 3 axes
# Création d'un tableau de 100 points entre -4*pi et 4*pi
theta = npu. linspace (-4 * np.pyi, 4 * np.pyi, 100)# Création du tableau de l'axe z entre -2 et 2
```
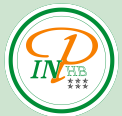

```
z = npu1inspace(-2, 2, 100)r = z**2 + 1x = r * np.sin(theta) # Création du tableau de l'axe x
y = r * np.cos(theta) # Création du tableau de l'axe y
# Tracé du résultat en 3D
fig = plt.figure()ax = fig.add_subplot(111, projection='3d') # Affichage en 3D
# Tracé des points 3D
ax.scatter(x, y, z, label='Courbe', marker='d')
plt.title("Points 3D")
ax.set_xlabel('X')
ax.set_ylabel('Y')
ax.set_zlabel('Z')
plt.tight_layout()
plt.show()
```
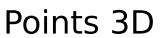

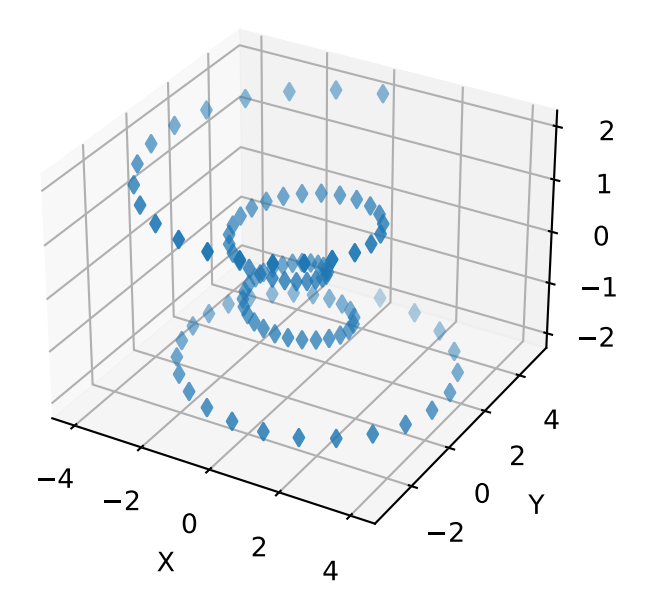

## **Tracé filaire**

```
import matplotlib.pyplot as plt
# Fonction pour la 3D
from mpl_toolkits.mplot3d import axes3d
import numpy as np
# Tableau pour les 3 axes
X, Y, Z = axes3d.get_test_data(0.05)# Tracé du résultat en 3D
fig = plt.figure()
```

```
ax = fig.add_subplot(111, projection='3d') # Affichage en 3D
# Tracé filaire
ax.plot_wireframe(X, Y, Z, rstride=10, cstride=10)
plt.title("Tracé filaire")
ax.set_xlabel('X')
ax.set_ylabel('Y')
ax.set_zlabel('Z')
plt.tight_layout()
plt.show()
```
### Tracé filaire

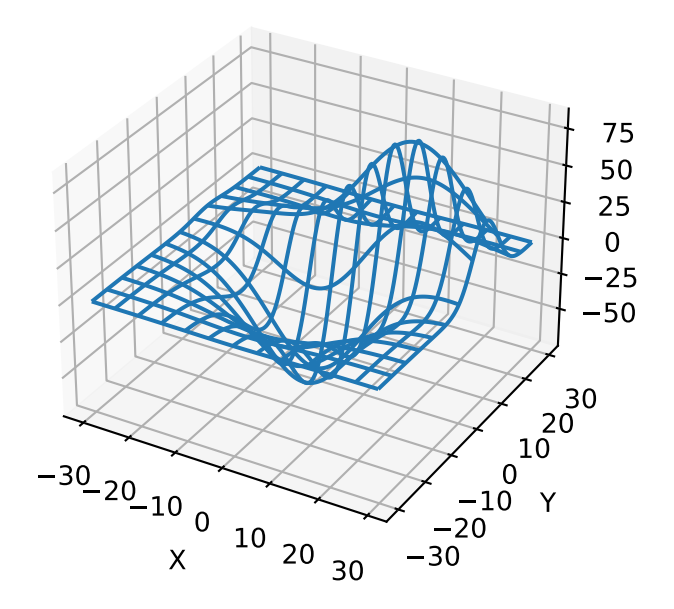

## **Tracé d'une surface**

```
import matplotlib.pyplot as plt
# Fonction pour la 3D
from mpl_toolkits.mplot3d import axes3d
from matplotlib import cm
from matplotlib.ticker import LinearLocator, FormatStrFormatter
import numpy as np
# Tableau pour les 3 axes
X, Y, Z = axes3d.get_test_data(0.05)# Tracé du résultat en 3D
fig = plt.figure()ax = fig.addsubplot(111, projection='3d') # Affichage en 3D# Tracé d'une surface
ax.plot_surface(X, Y, Z, cmap=cm.coolwarm, linewidth=0)
plt.title("Tracé d'une surface")
ax.set_xlabel('X')
```
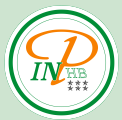

ax.set\_ylabel('Y') ax.set\_zlabel('Z') plt.tight\_layout() plt.show()

### Tracé d'une surface

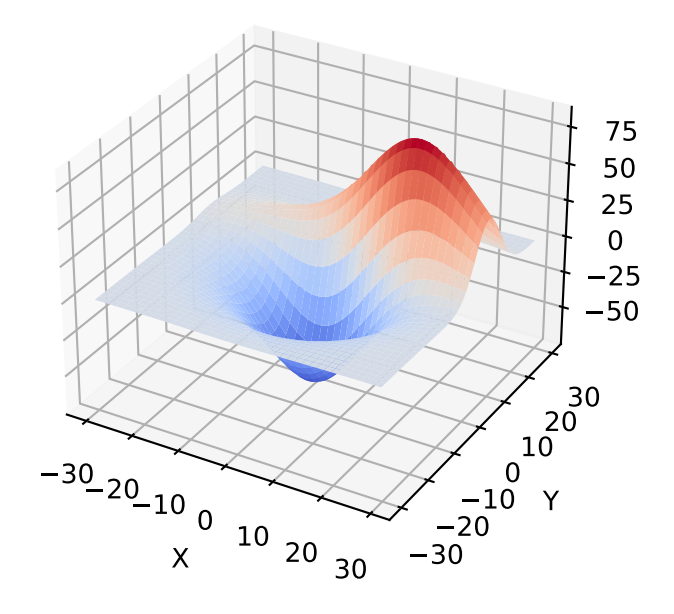

## **Tracé de polygones 3D ou courbes multiples**

Permets de mettre côte à côte plusieurs courbes pour les comparer.

```
import matplotlib.pyplot as plt
# Fonction pour la 3D
from mpl_toolkits.mplot3d import axes3d
from matplotlib.collections import PolyCollection
from matplotlib import colors as mcolors
import numpy as np
def cc(arg):
    return mcolors.to_rgba(arg, alpha=0.6)
# Tableau pour les polygones
# Points pour chaque polygone
x = [1, 2, 3, 4]# Création du tableau pour l'axe y
y = npu1inspace(0, 2*np.pi, 100)
# Construction de chaque polygone pour les
# différents points de x
z = []for xs in x:
```

```
z.append(list(zip(y, xs*np.sin(y)))) # Axes (y, z)# Création de la collection de polygones
poly = PolyCollection(z, facecolors=[cc('r'), cc('g'), cc('b'),
                                     cc('y')])
# Tracé du résultat en 3D
fig = plt.figure()ax = fig.add_subplot(111, projection='3d') # Affichage en 3D
# Tracé des différents polygones
ax.add_collection3d(poly, x, zdir='x')
plt.title("Polygones 3D")
ax.set_xlabel('X')
#ax.set_xticks(x,('Un','Deux','Trois', 'Quatre'))
ax.set_xlim3d(0, 4) # Limites pour l'axe x
ax.set_ylabel('Y')
ax.set_ylim3d(0, 2*np.pi) # Limites pour l'axe y
ax.set_zlabel('Z')
ax.set zlim3d(-5, 5) # Limites pour l'axe z
plt.tight_layout()
plt.show()
```
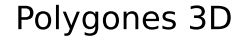

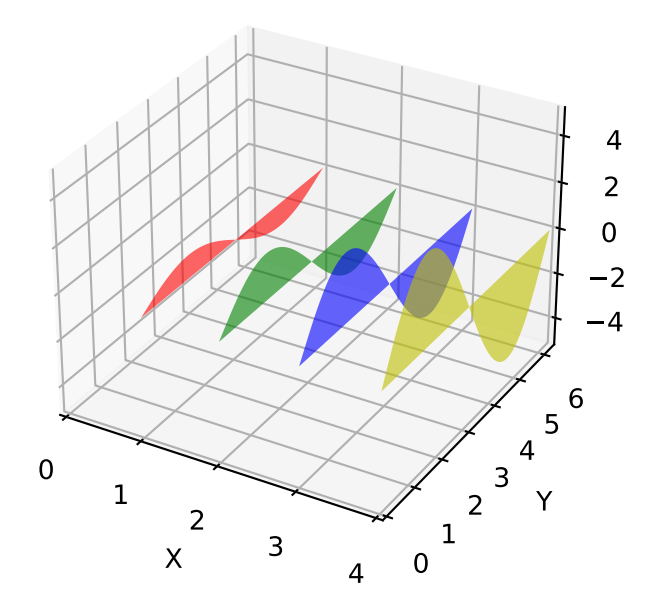

### **Histogramme 3D**

Le tracé d'un histogramme 3D se construit barre par barre dans une ou plusieurs boucles for.

```
import matplotlib.pyplot as plt
# Fonction pour la 3D
from mpl_toolkits.mplot3d import axes3d
import numpy as np
```
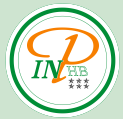

```
# Tracé du résultat en 3D
fig = plt.figure()ax = fig.add_subplot(111, projection='3d') # Affichage en 3D
# Construction des histogrammes et affichage barre par barre
for c, z in zip(['r', 'g', 'b', 'y'], [30, 20, 10, 0]):
   x = np.arange(20)y = np.random.randn(20)# On peut définir une couleur différente pour chaque barre
    # Ici la première barre est en cyan.
    cs = [c] * len(x)cs[0] = 'c'# Ajout d'une barre
    ax \cdot bar(x, y, z, zdir='y', color=cs, alpha=0.8)plt.title("Histogramme 3D")
ax.set_xlabel('X')
ax.set_ylabel('Y')
ax.set_zlabel('Z')
plt.tight_layout()
plt.show()
```
### Histogramme 3D

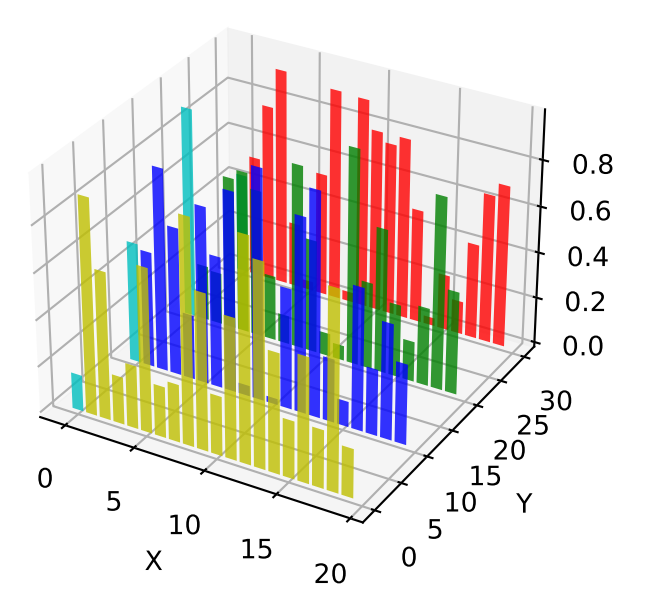